# **INDUSTRIAL DOBBY LOOM**

# User's Manual

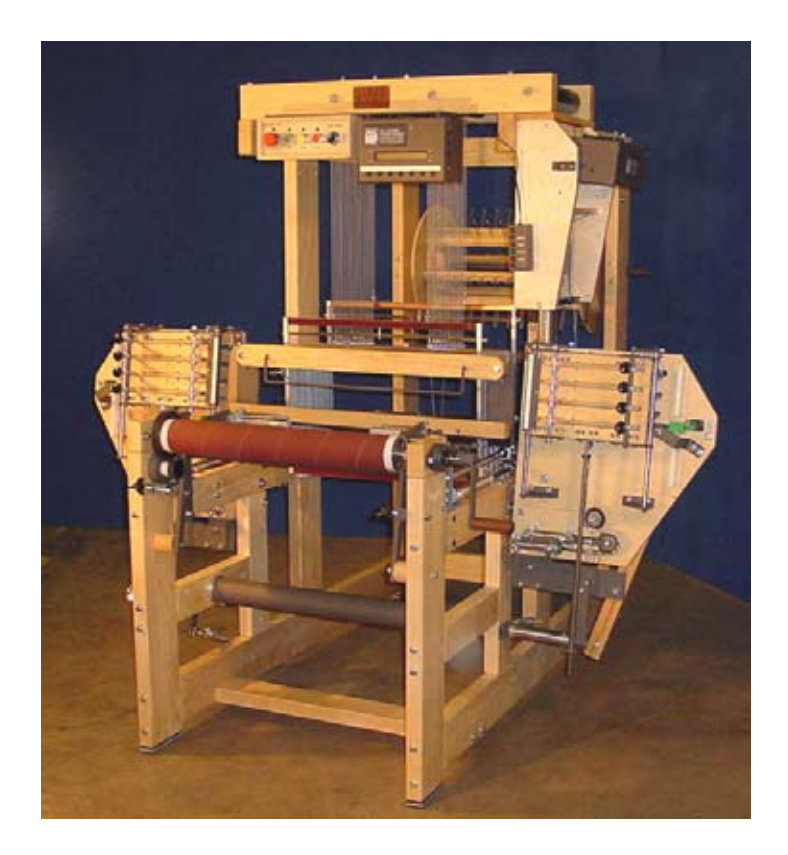

AVL Looms 3851 Morrow Lane, Suite 9 Chico, CA 95928-8305 U.S.A. 530 893-4915 530 893-1372 (fax #) info@avlusa.com www.avlusa.com

Copyright © 2008 All Rights Reserved Worldwide

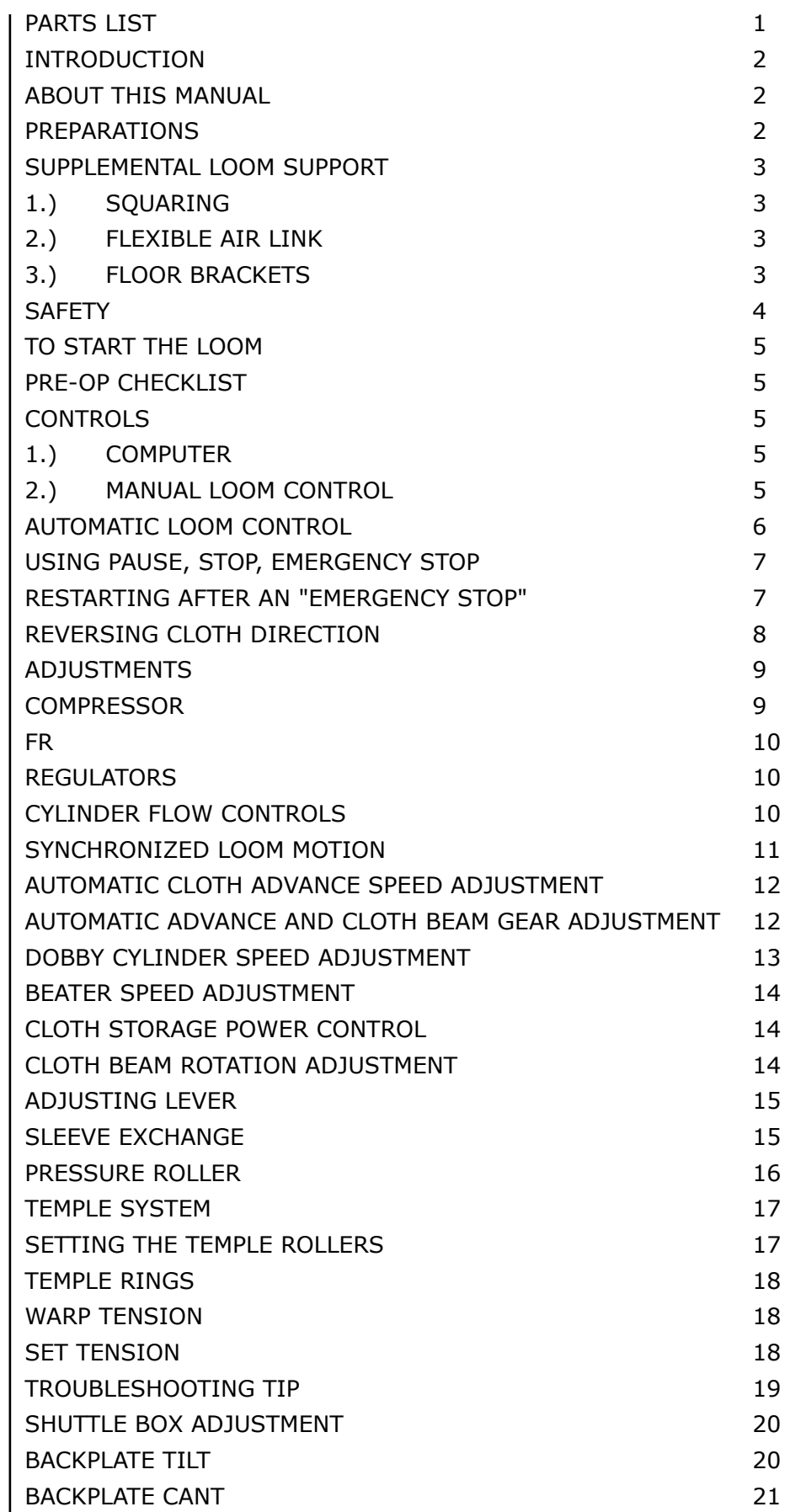

 $\overline{\phantom{a}}$ 

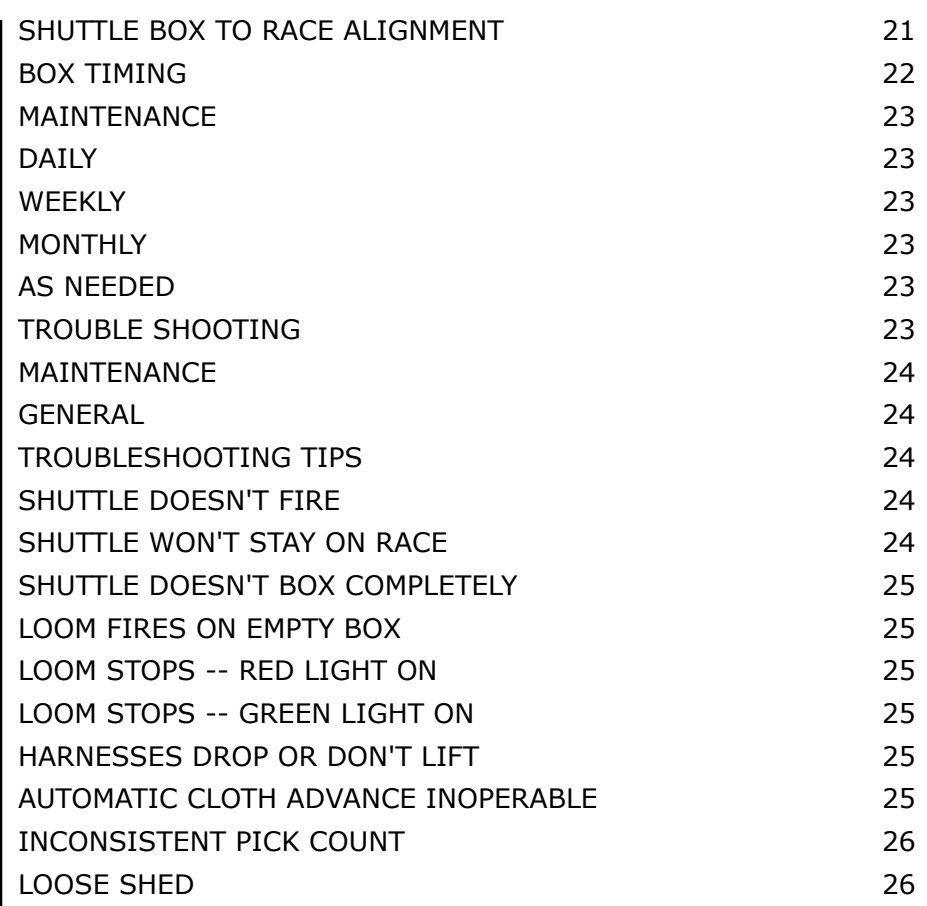

<span id="page-3-0"></span>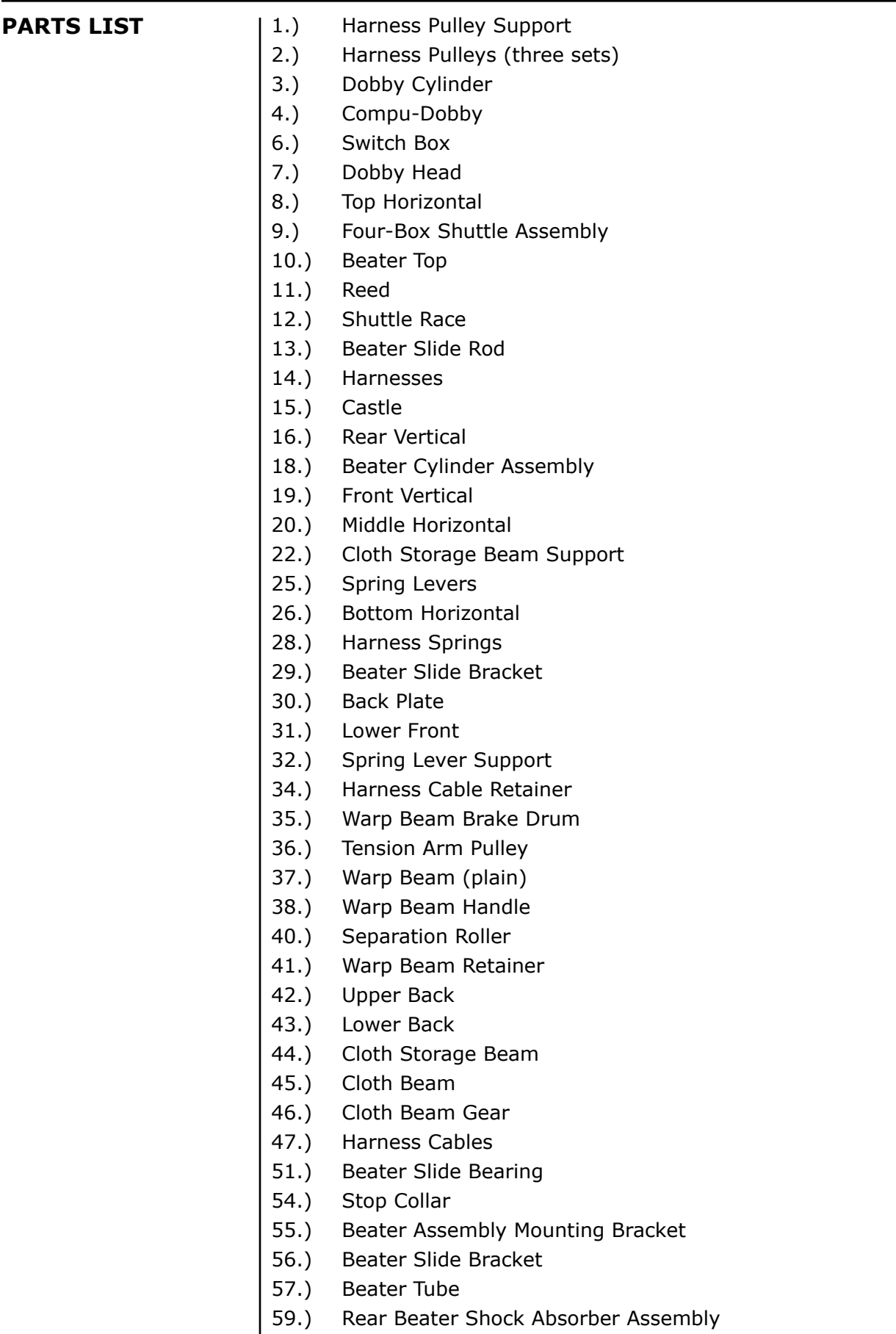

<span id="page-4-0"></span>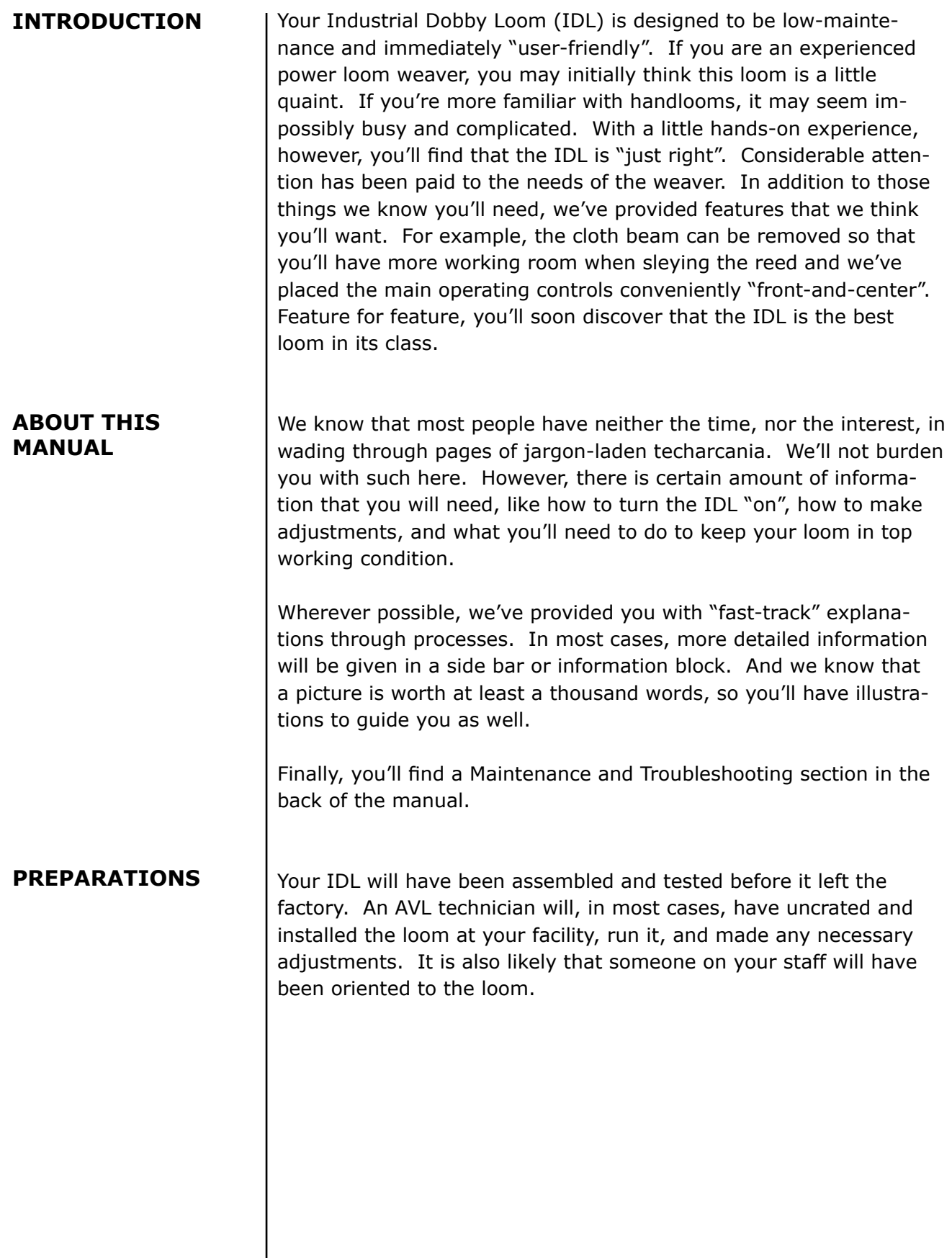

<span id="page-5-0"></span>**SUPPLEMENTAL LOOM SUPPORT** Depending on the circumstances of your particular installation, you may find it necessary to provide some additional support for your loom.

#### **1.) Squaring**

 In order for your loom to function properly, it must be level, front-to-back and side-to-side. To check front-to-back, place a carpenter's level along the top of each Top Horizontal. Check side-to-side by placing the level along the length of the Cloth Beam and, again, along the Lower Back framing member. If you find that the loom is significantly out of level, you'll need to either correct the floor or shim the legs of the loom. To square your loom, measure its diagonals, front to rear. These should be equal.

#### **2.) Flexible Air Link**

 If the air line from your compressor is made of a rigid material (steel pipe, pvc, copper), we suggest that you provide a flexible link between it and the loom. Simply connect a foot or more of 3/8" air hose between the FR and the end of the compressor line. This link will dampen vibration between your loom and the incoming air line, lessening the possibility of loosened fittings.

#### **3.) Floor Brackets**

Your loom is equipped with special shock absorbing pads which will retard its tendency to "walk". In some situations, the loom may need to be anchored to the floor. Brackets made for this purpose are available from AVL.

If you opt to bolt your loom to the floor, be sure to first check its squareness.

Bolting the loom to the floor will, overtime, reduce the need to readjust the squareness of the loom and the box adjustments.

<span id="page-6-0"></span>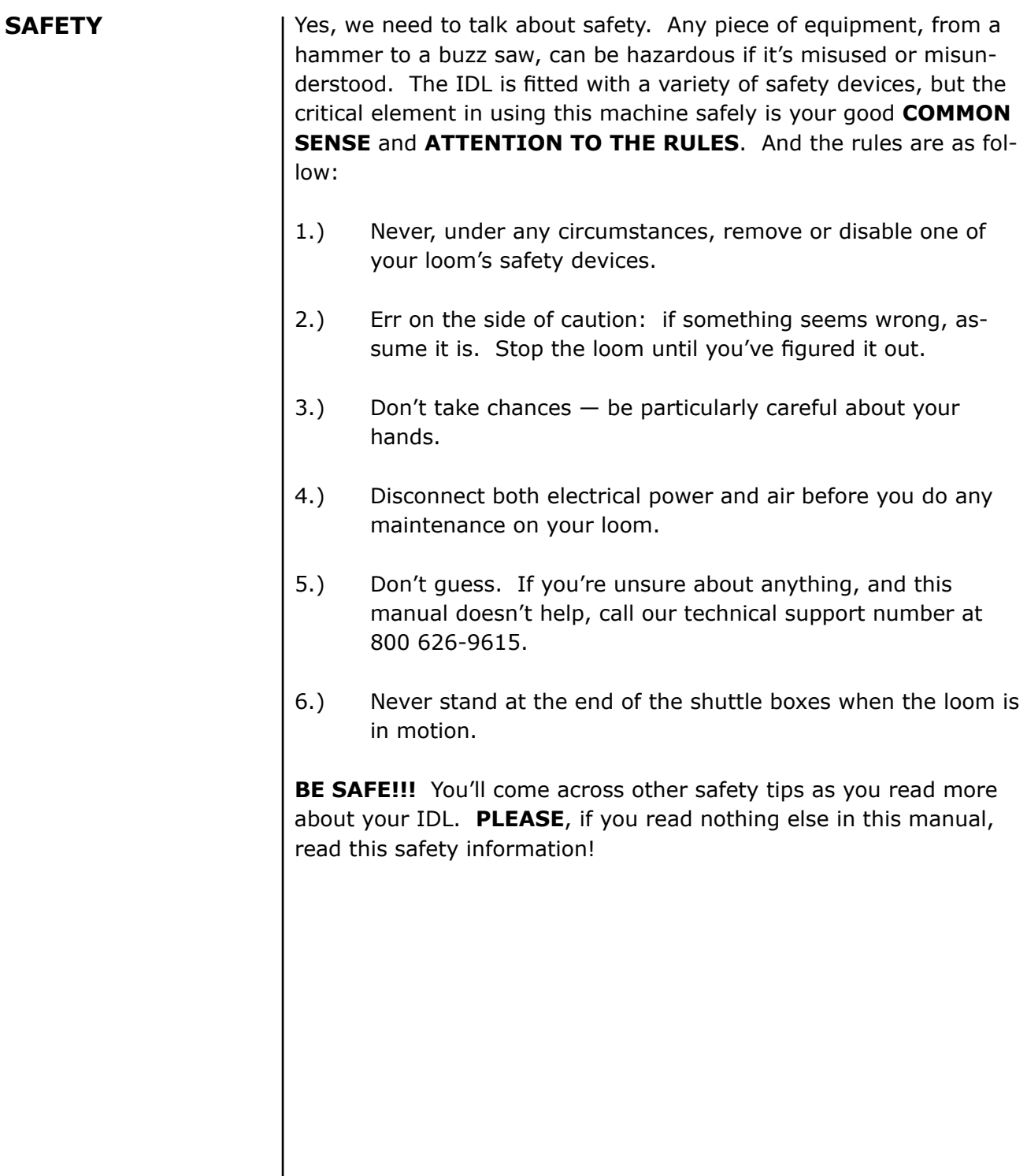

<span id="page-7-0"></span>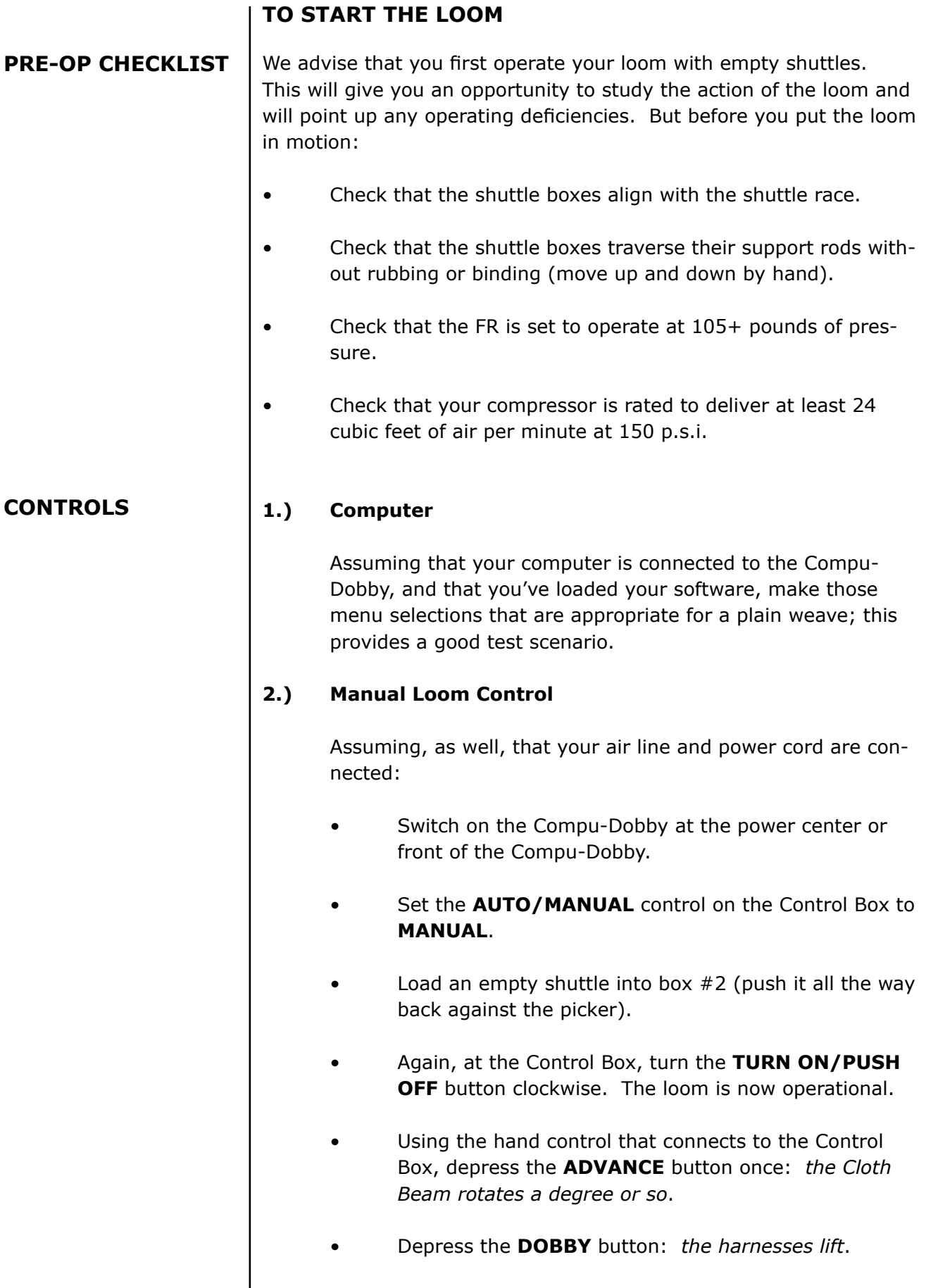

<span id="page-8-0"></span>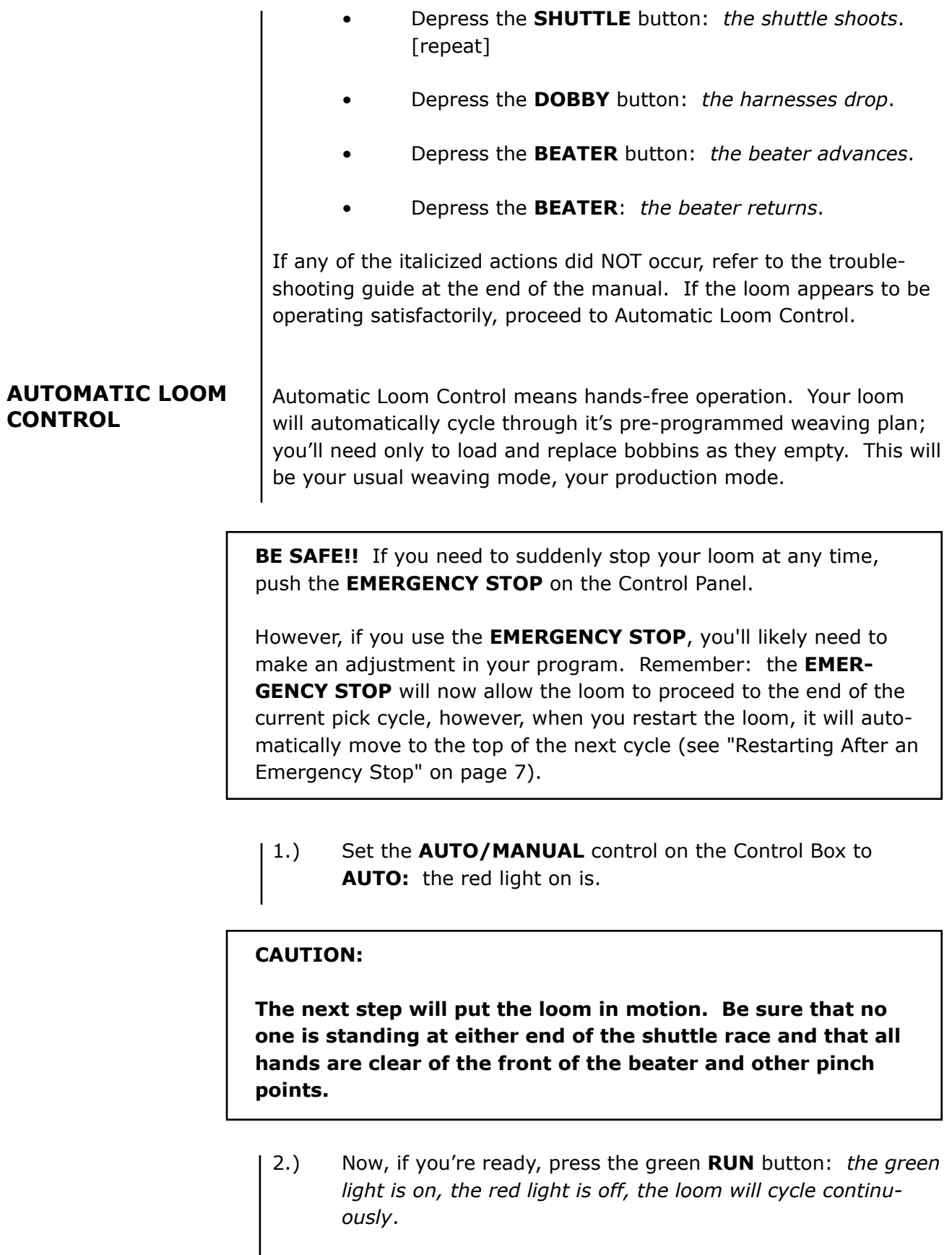

<span id="page-9-0"></span>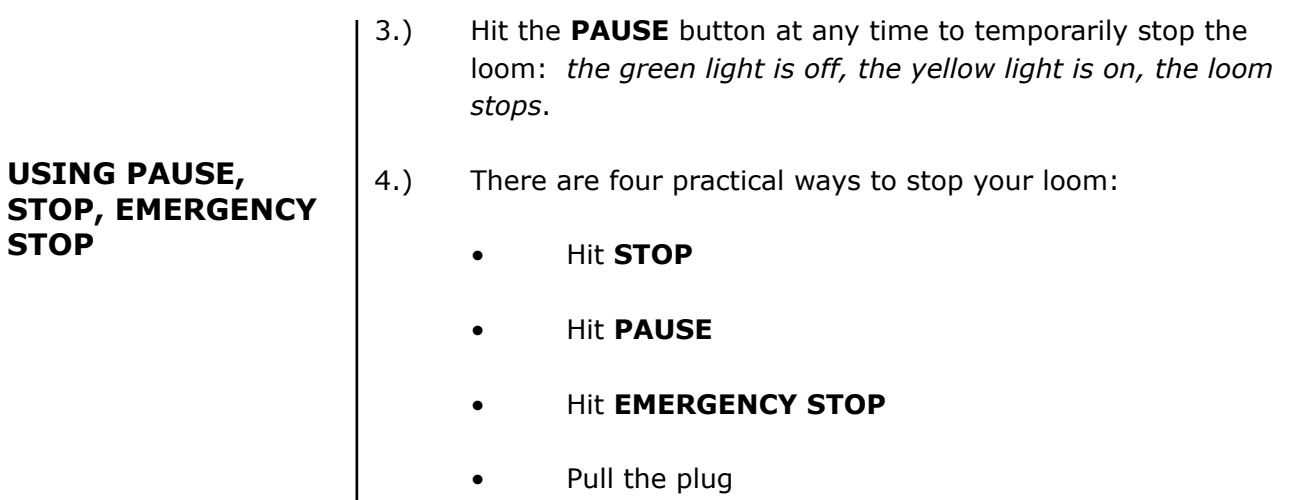

In the end, each of these actions will bring the loom to a standstill; but, different situations call for different methods.

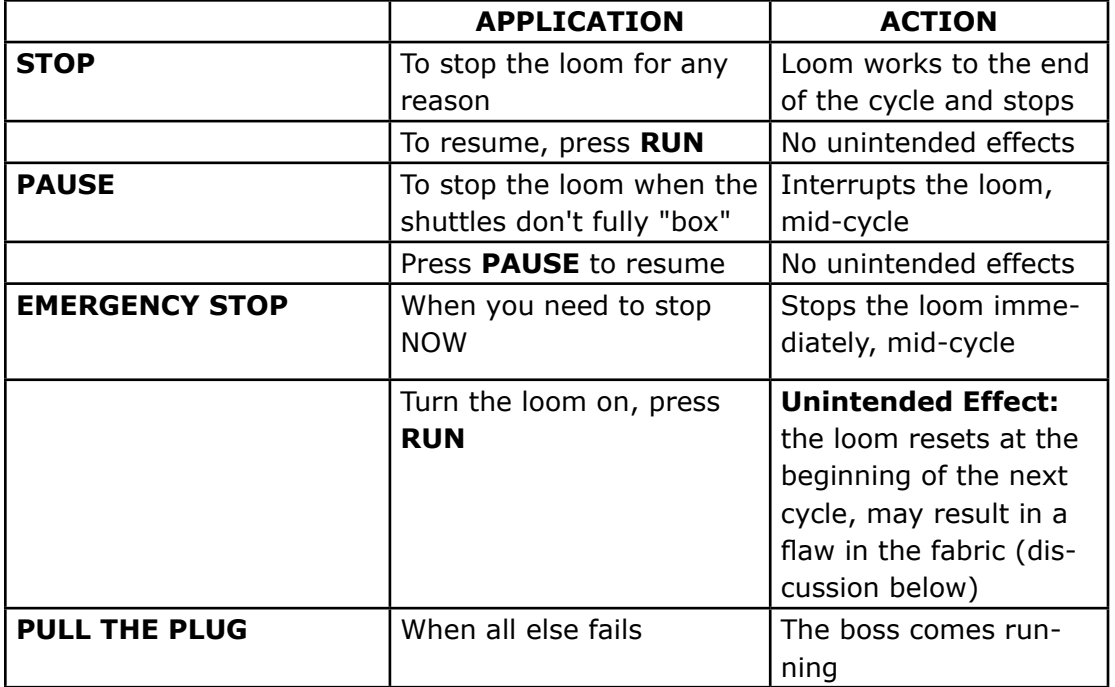

# **AN "EMERGENCY STOP"**

**RESTARTING AFTER** | If you've used this mode, your loom will likely have stopped somewhere mid-cycle; that is, anywhere between a cloth advance and a beater return. However, when you re-start the loom, it will reset automatically at the beginning of the next cycle. It will simply delete whatever weaving operations were yet to go when it was shut down. If you continue weaving in the **AUTO** mode, you'll develop a flaw in the fabric.

<span id="page-10-0"></span>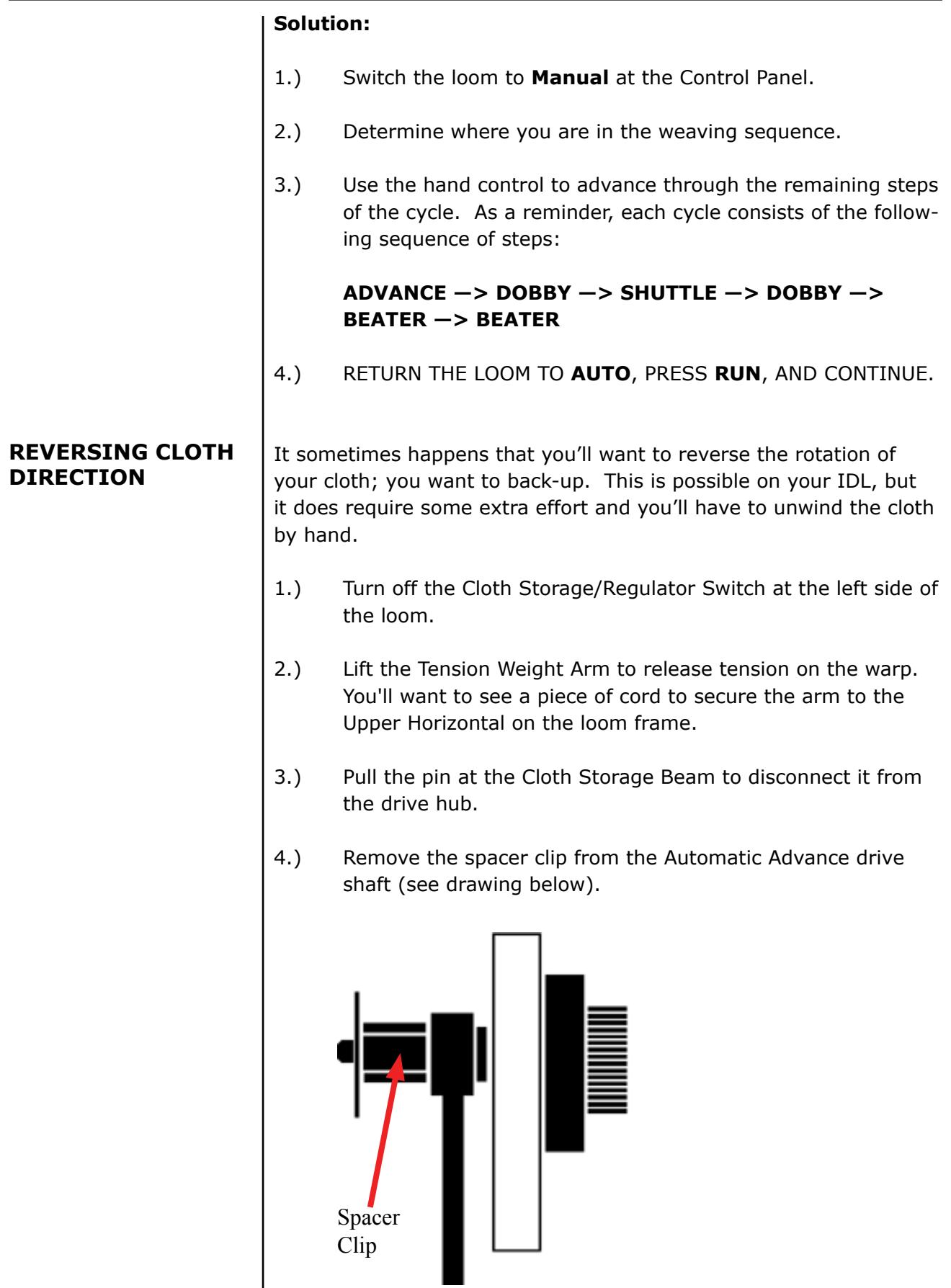

<span id="page-11-0"></span>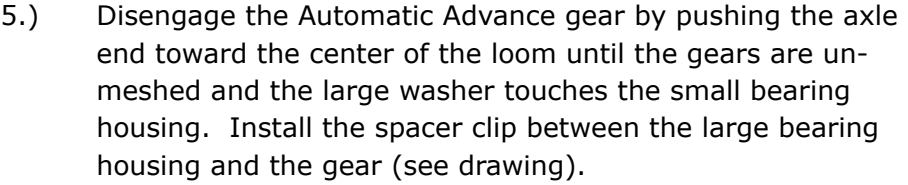

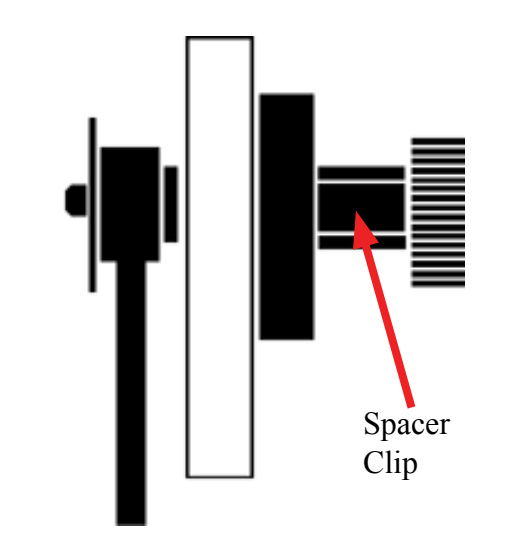

- 6.) Back up the warp.
- 7.) Reverse the above steps to re-engage the Automatic Advance System.
- 8.) Adjust the warp tension.
- 9.) Run a few picks on **MANUAL** until the fell line has moved within approximately 6" of the reed. A hint here: you may want to disconnect the Auto Advance and comb in the first few picks by hand.
- 10.) Resume normal weaving in automatic mode.

#### **ADJUSTMENTS**

You'll need to make certain adjustments to your loom in order to accommodate your changing weaving needs. Most of these adjustments are a matter of refining your preferences as you go or of changing the speed or force at which the loom's mechanisms operate. There are, however, some minimum operating limits that must be adhered to for your IDL to function properly.

#### Your compressor must be able to deliver a minimum of 24 cubic feet of air per minute at 150 pounds per square inch. **COMPRESSOR**

<span id="page-12-0"></span>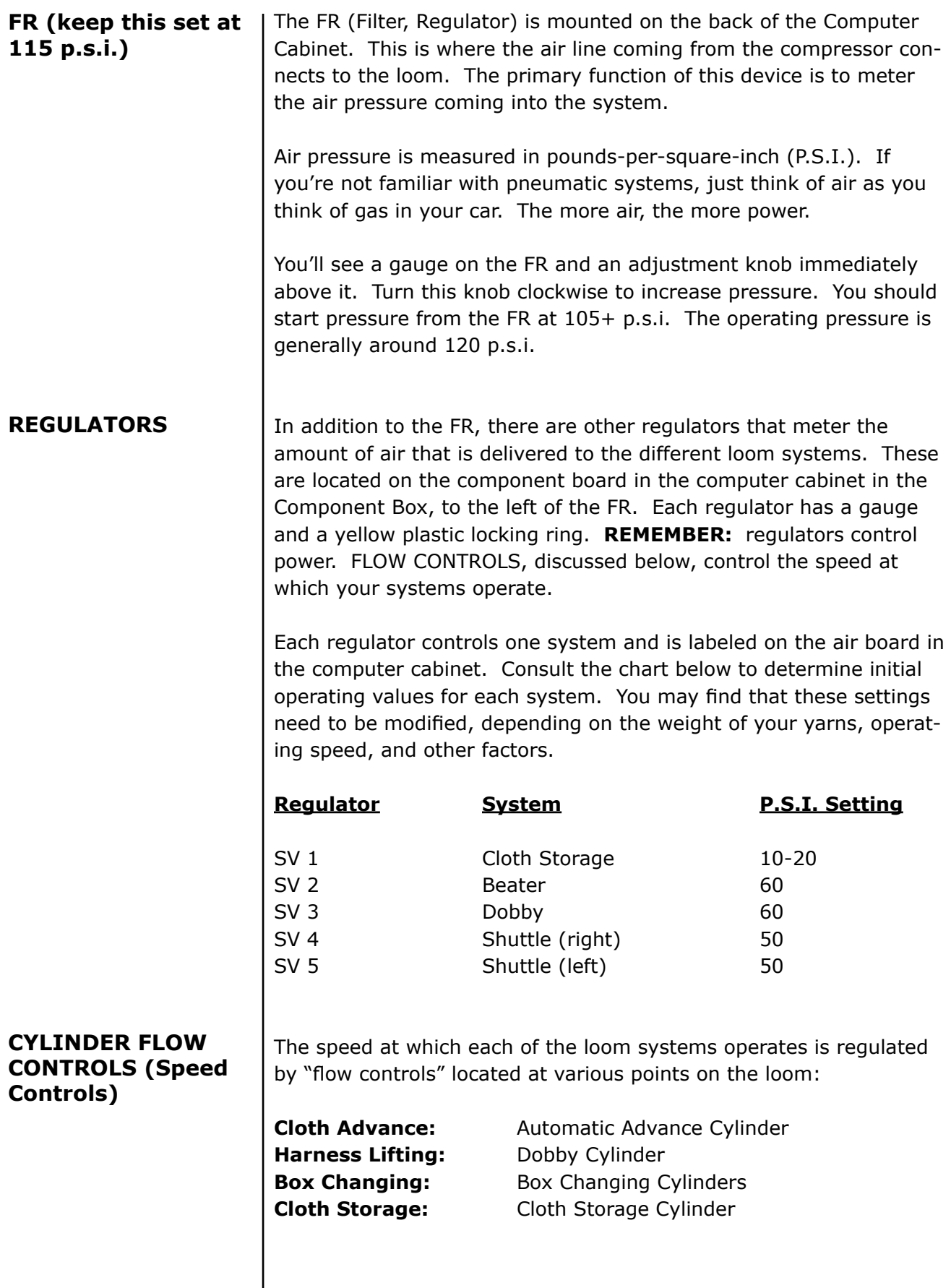

<span id="page-13-0"></span>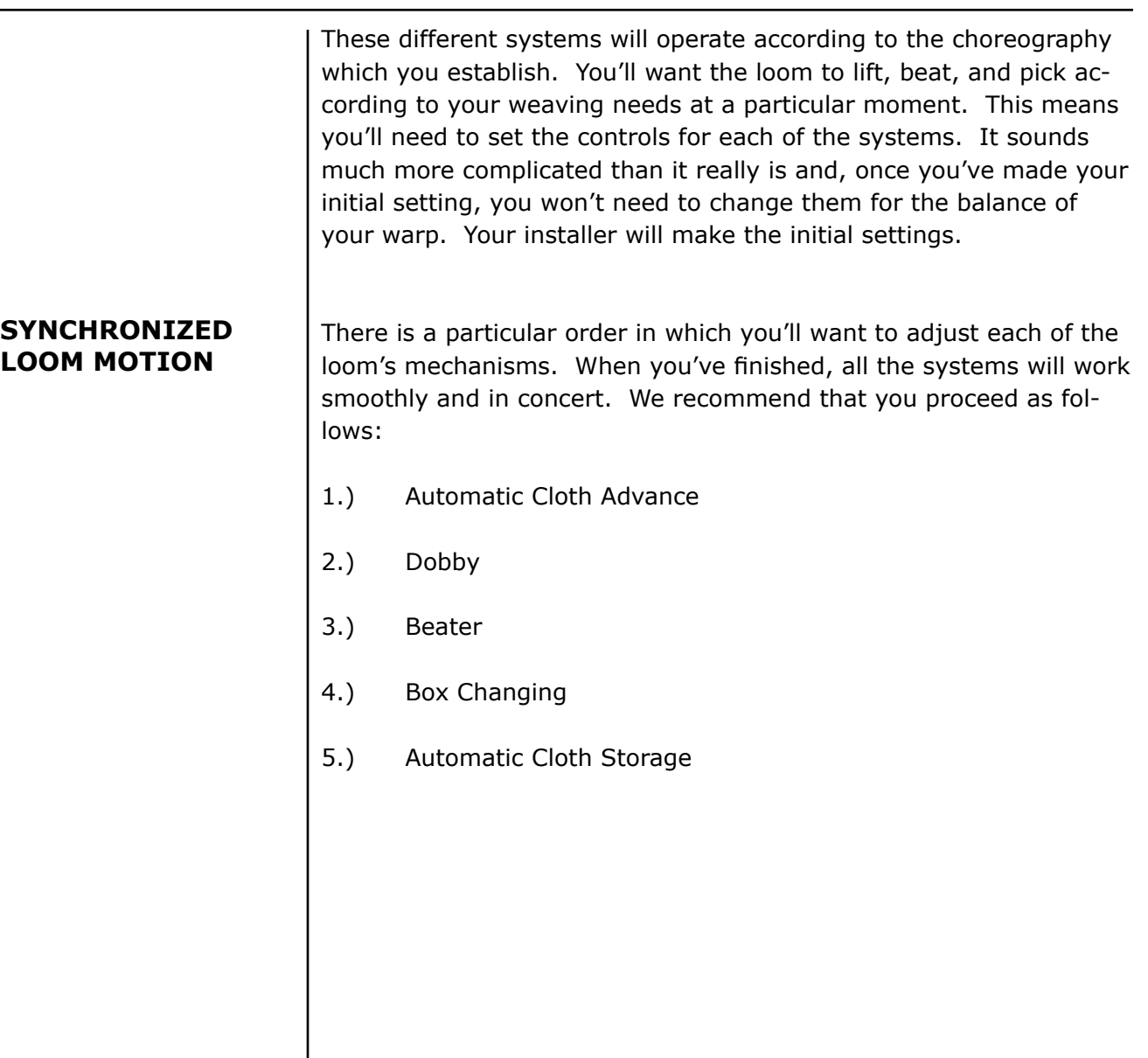

<span id="page-14-0"></span>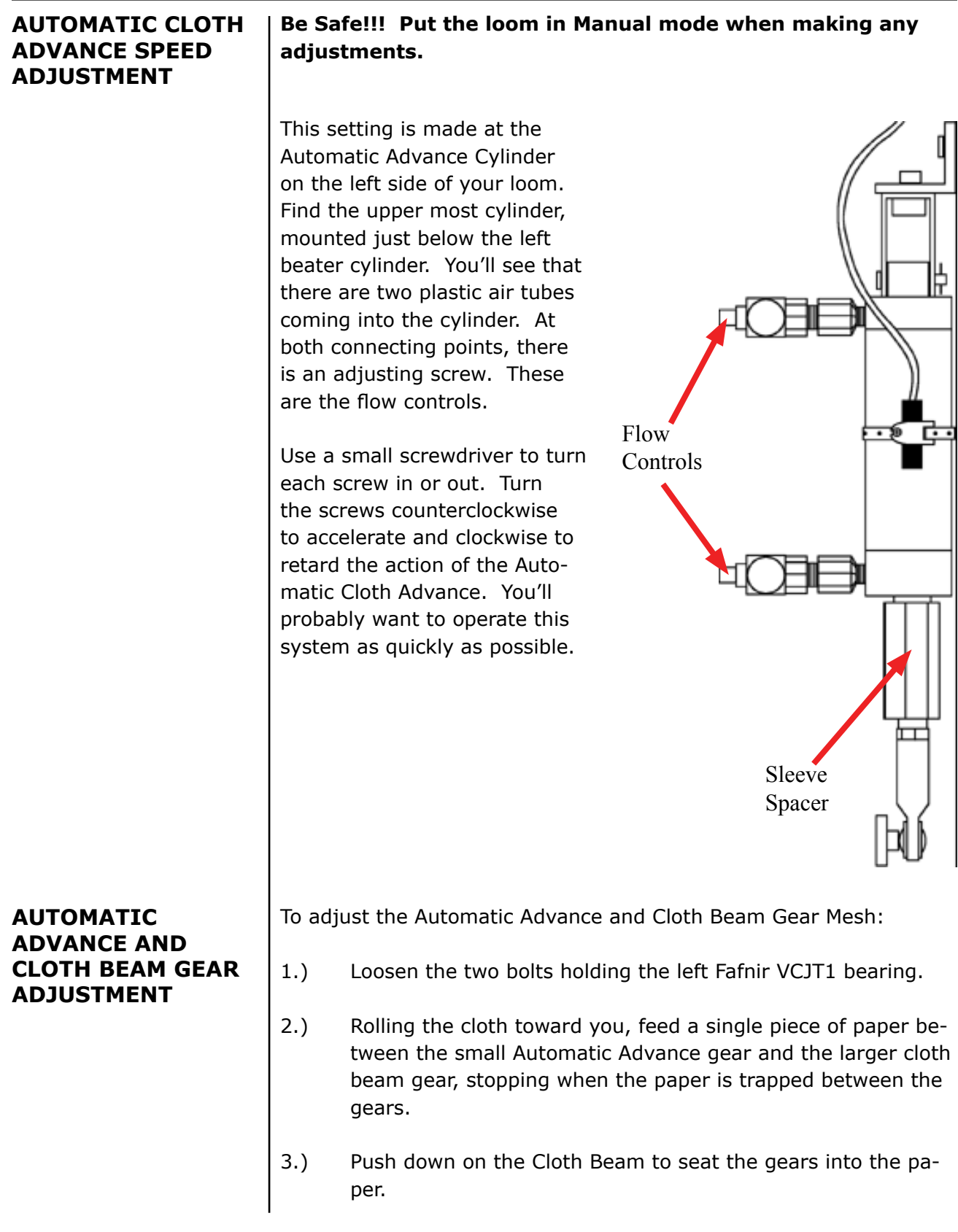

4.) Retighten the VCJT1 bearing.

5.) Roll the Cloth Beam to check for binding between the gears (does not get harder to turn in one spot). If it does, then repeat the procedure with two pieces of paper and so on, until the beam rolls freely.

#### <span id="page-15-0"></span>**DOBBY CYLINDER SPEED ADJUST-MENT (controls harness lifting)**

The speed at which the harnesses are raised and lowered is controlled from the Dobby Cylinder. This is the large air cylinder that extends from the bottom of the dobby head on the right side of the loom. You set the flow controls on this cylinder in exactly the same way that you adjust those on the Automatic Advance Cylinder. Remember: clockwise retards, counterclockwise speeds.

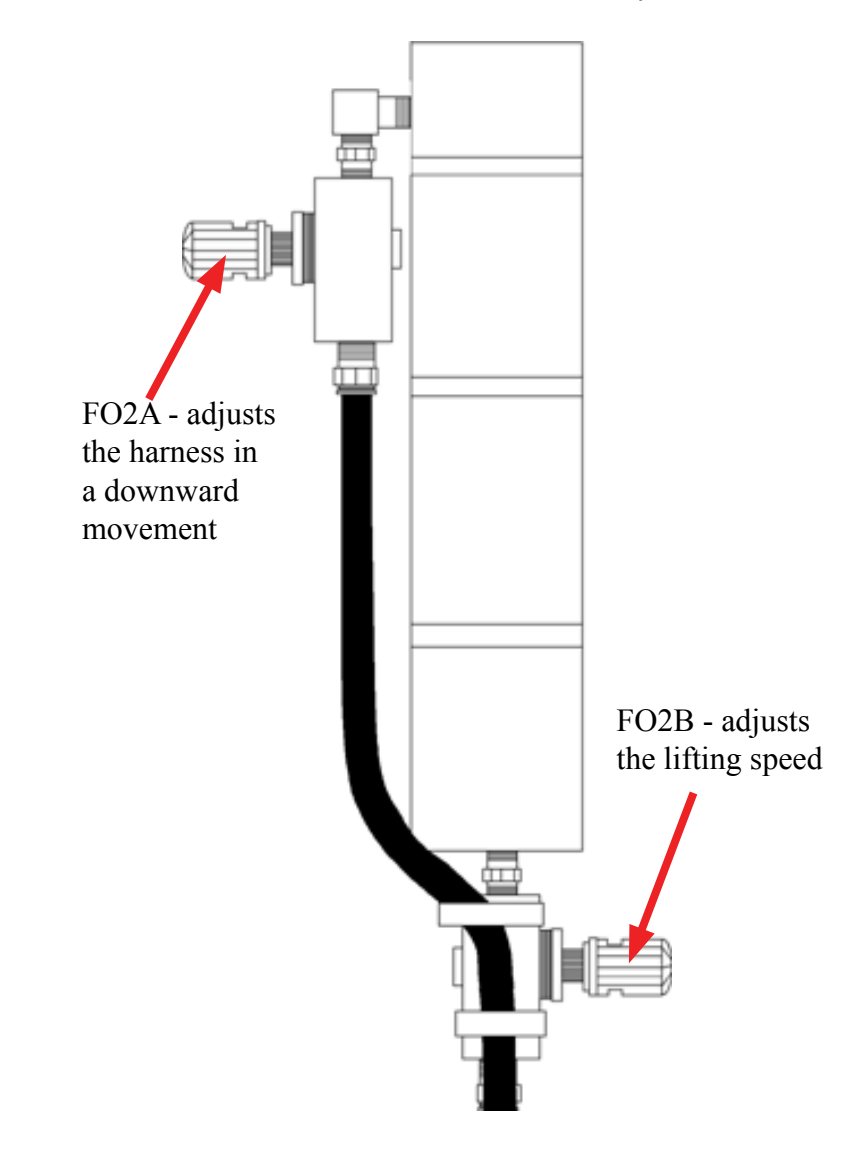

The action of the harnesses needs to be coordinated with the action of the Automatic Advance.

#### <span id="page-16-0"></span>**BEATER SPEED ADJUSTMENT**

**CLOTH STORAGE POWER CONTROL** Beater speed and force is a function of air pressure. Use the lowest measure setting needed to achieve a firm beat.

Note that we refer to power, not speed. The only thing you need be concerned about here is that the action of the Cloth Storage Cylinder is not greater than that of the Automatic Advance Cylinder directly above it. If the Storage Cylinder is set to overpower the Advance Cylinder, it will cause the warp to creep. To prevent this, set the regulator gauge at about 6 lbs.; just enough that the cloth storage mechanism keeps slack out of the cloth after it rounds the breast beam.

The number of picks-per-inch that you'll achieve is determined by the degree of rotation of the Cloth Beam. This is established, mechanically.

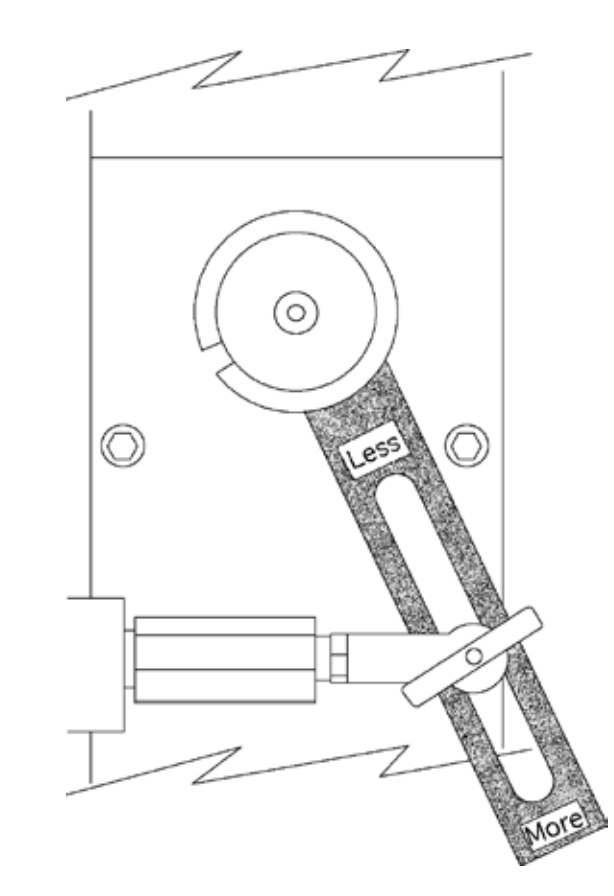

Move to the left side of the loom. At the end of the Cloth Beam is a gear. This gear meshes with a second gear mounted below it. Connected to the bottom gear is a slotted lever.

#### **CLOTH BEAM ROTATION ADJUSTMENT (to establish p.p.i.)**

There are two ways to adjust your pick count:

- 1.) By increasing or decreasing the stroke of the adjusting lever.
- 2.) By exchanging one sleeve for another of a different size.

<span id="page-17-0"></span>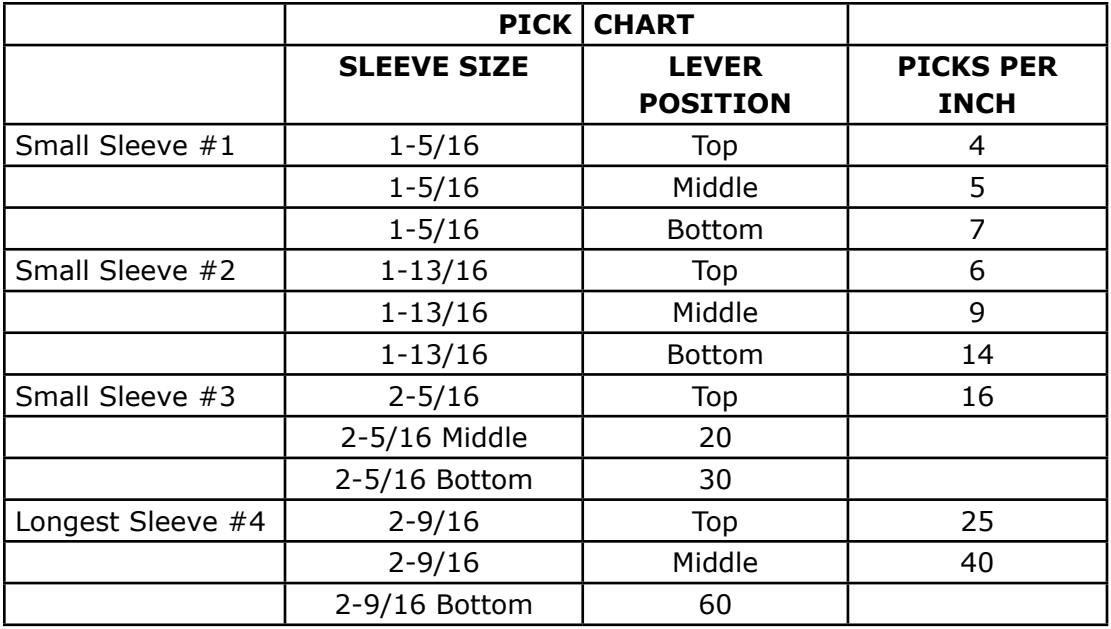

These pick counts are approximations and are related to warp tension and by how hard the weft is beat into the warp. Increasing the warp tension and how hard you beat can increase the pick count.

You'll note that the Adjusting Lever is connected to the rod end of the Automatic Advance Cylinder by a locking T-handle. If you loosen this knob, you can move the rod end up or down in the slot. When you move the rod end up, the Cloth Beam rotates more and you have less picks per inch. **ADJUSTING LEVER**

#### **SLEEVE EXCHANGE**

Your IDL is provided with four Automatic Advance sleeves. Each of these will cover a different pick range. The smaller the sleeve, the *less* picks per inch.

#### <span id="page-18-0"></span>**PRESSURE ROLLER**

The Pressure Roller allows you to weave without using your Cloth Storage system. So you can cut off your work at any time without losing warp tension.

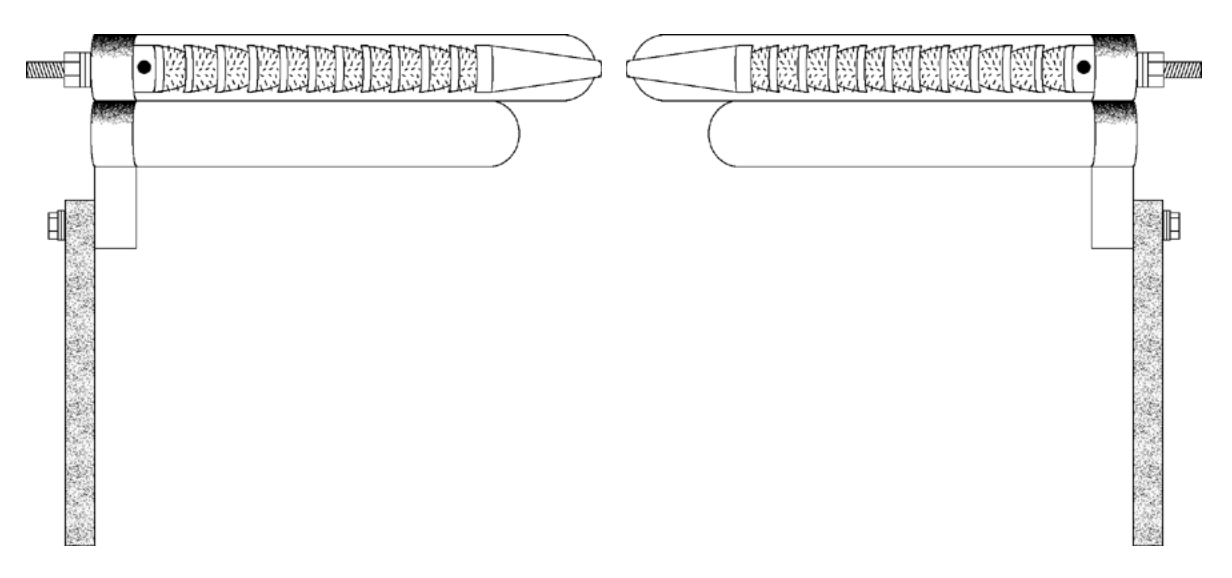

#### To start:

- 1.) Pull the warp approximately 10" beyond the Cloth Beam.
- 2.) Push the Pressure Roller into the warp under the Cloth Beam until it snaps into place.
- 3.) To remove the roller, relieve tension (two knobs in front under the Cloth Beam), push the arm, and remove the roller.

#### <span id="page-19-0"></span>**TEMPLE SYSTEM (to prevent draw-in)**

The Temple System is used to maintain a good selvage and prevent draw-in. You'll usually deploy it after you've woven-off a yard or so of fabric, once you have selvage enough to work with. It consists of two rollers (barrels), working in tandem, which grab the selvage and prevent it from drawing in.

This device looks complicated, but is, in fact, relatively easy to work with. Refer to the accompanying illustration and step-by-step instructions for guidance in using this system.

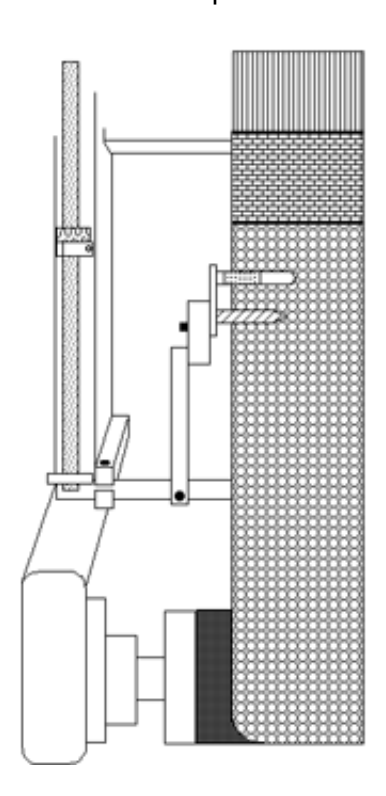

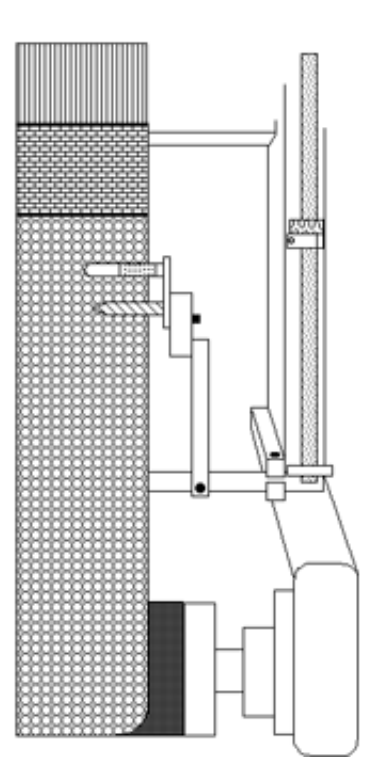

#### **SETTING THE TEMPLE ROLLERS**

- Check the routing of your fabric against the illustration.
- Loosen the adjusting bolts on the Temple Holder Bracket so that it's somewhat movable.
- Swing the Temple Holder Bracket up and in, so that it is about 1/4" below the warp, with the selvage just touching the inside of the bracket.

#### • **Open the shed.**

- Bring the holder up until the ridges on its platform just contact the bottom of the warp. The platform should be parallel with the warp.
- Tighten the Temple Holder Bracket adjusting bolt.

<span id="page-20-0"></span>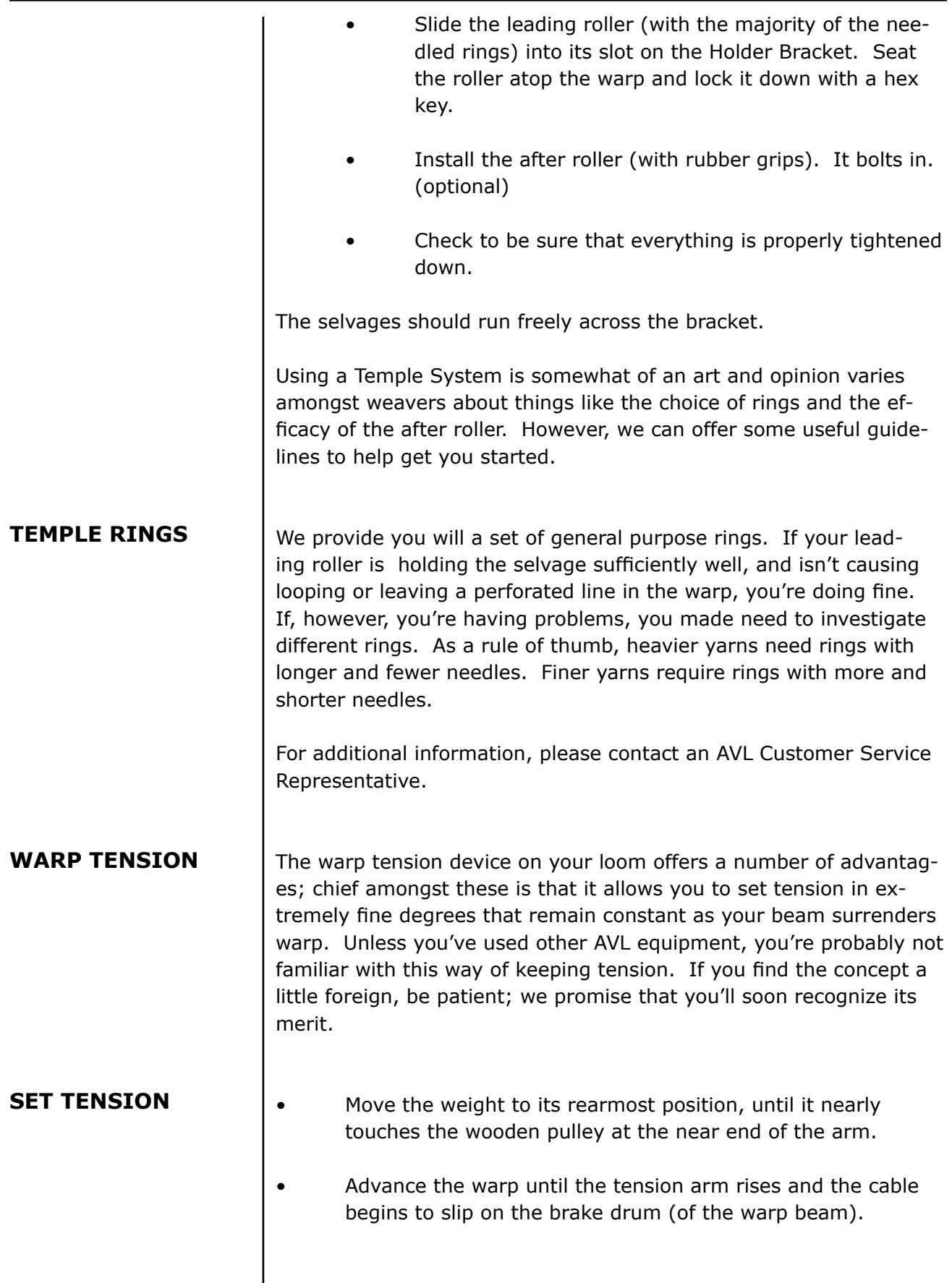

<span id="page-21-0"></span>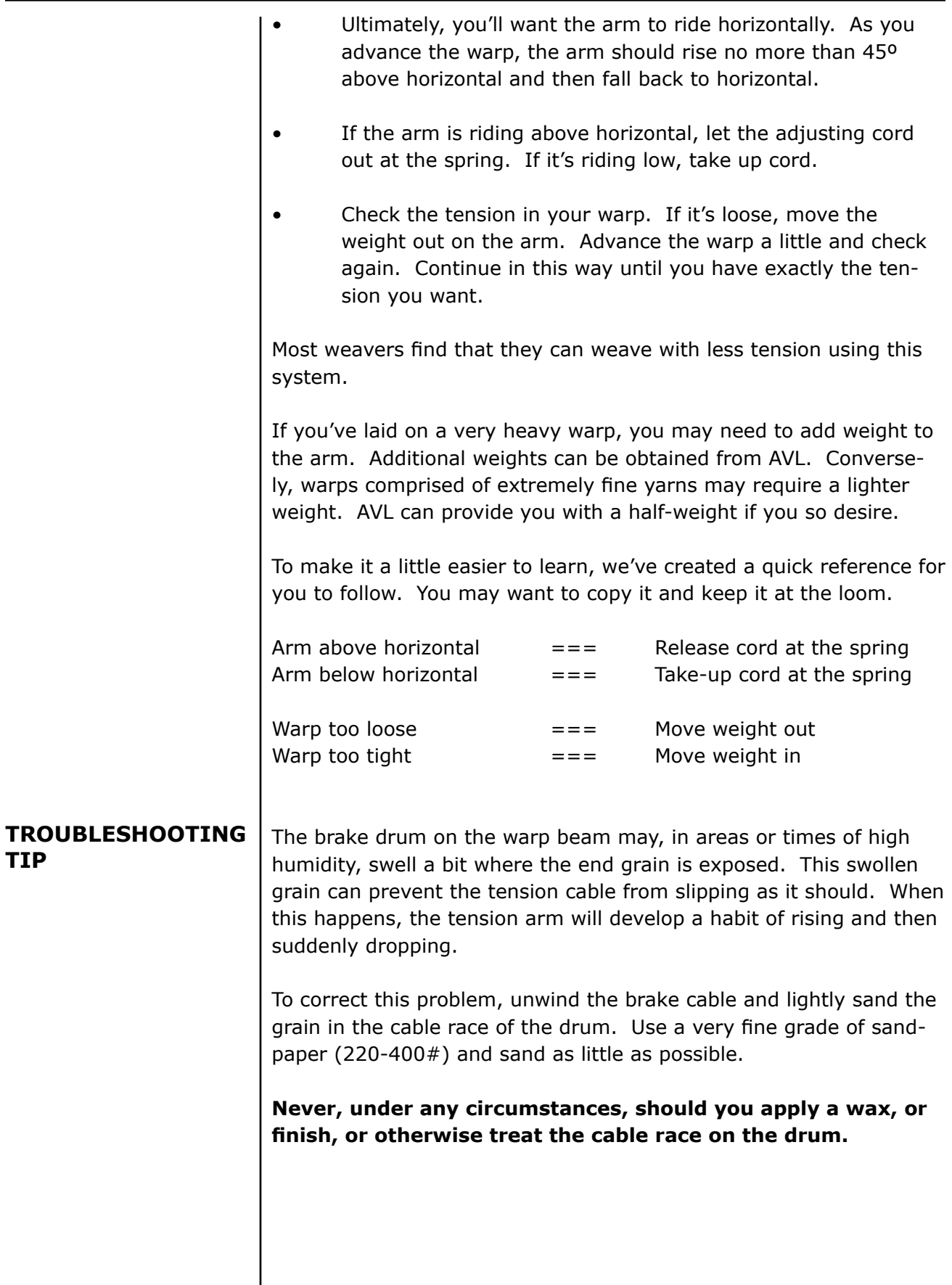

<span id="page-22-0"></span>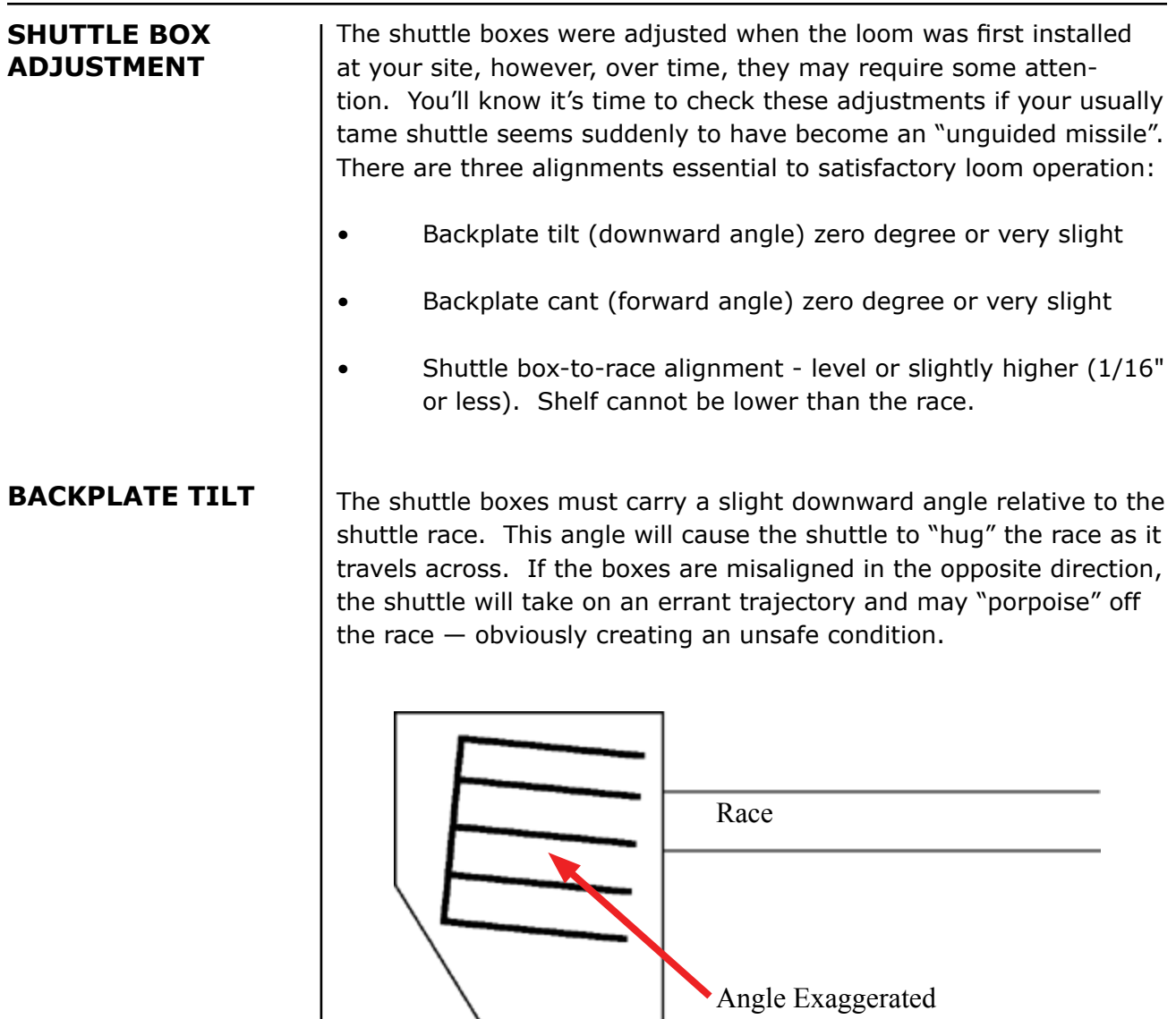

#### <span id="page-23-0"></span>**BACKPLATE CANT**

The shuttle box assemblies must also carry a slight forward angle. In the same way that a bit of downward angle causes the shuttle to stick to the race, a slight forward canting of the backplates will keep the shuttle properly located against the reed as it travels across the loom. (Too much angle will cause the shuttle to bounce off of the reed and exit the loom area.)

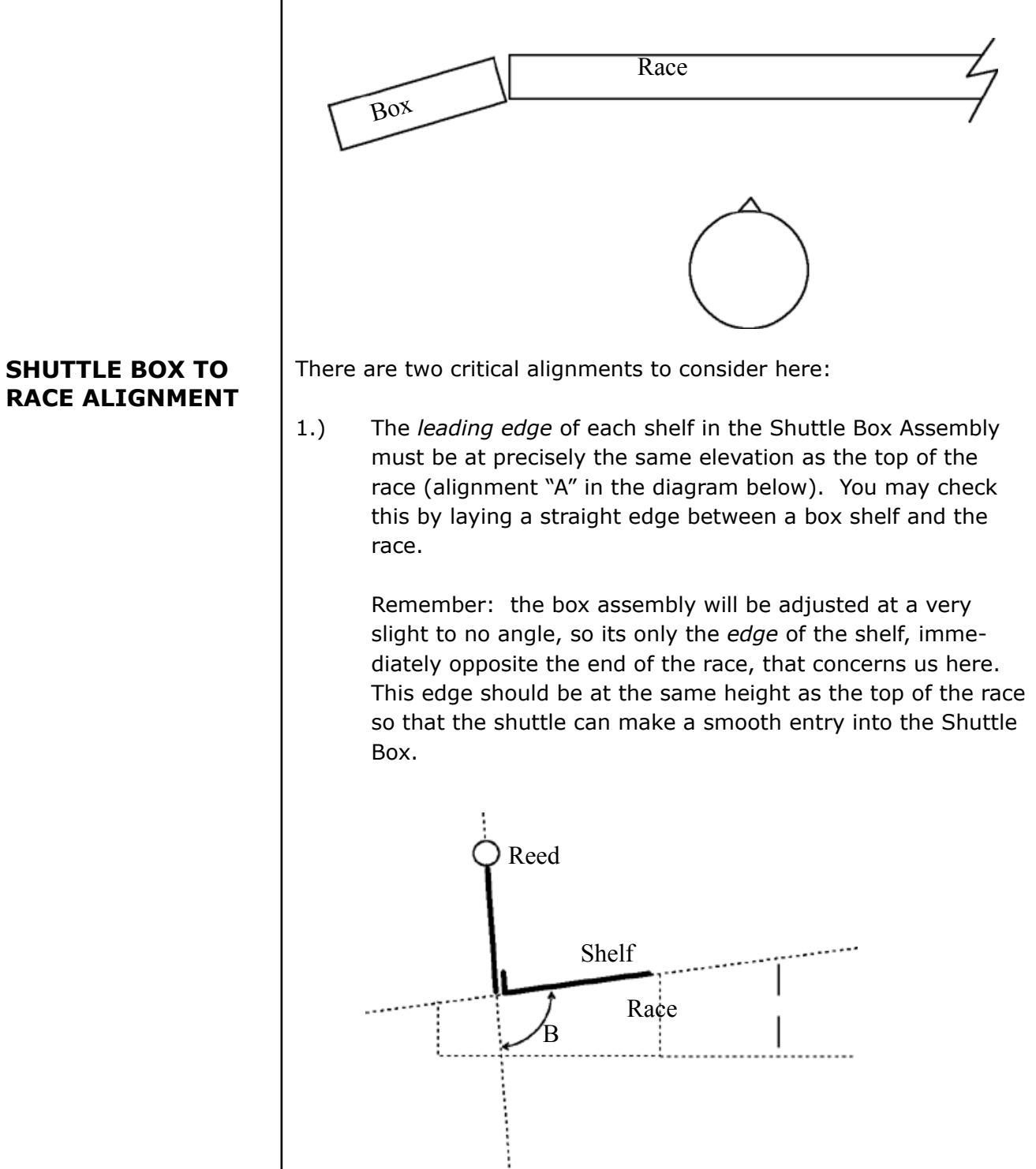

<span id="page-24-0"></span>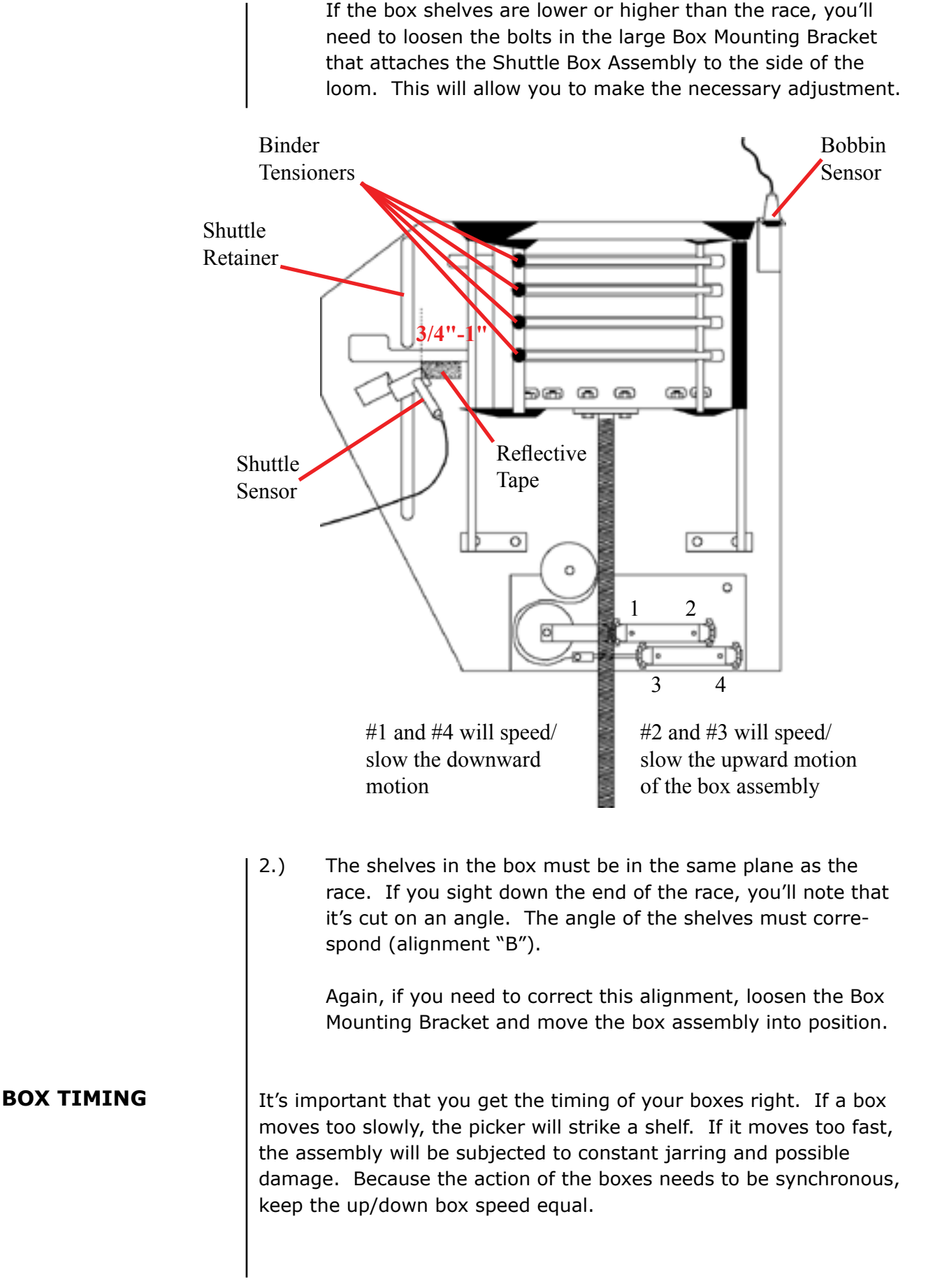

<span id="page-25-0"></span>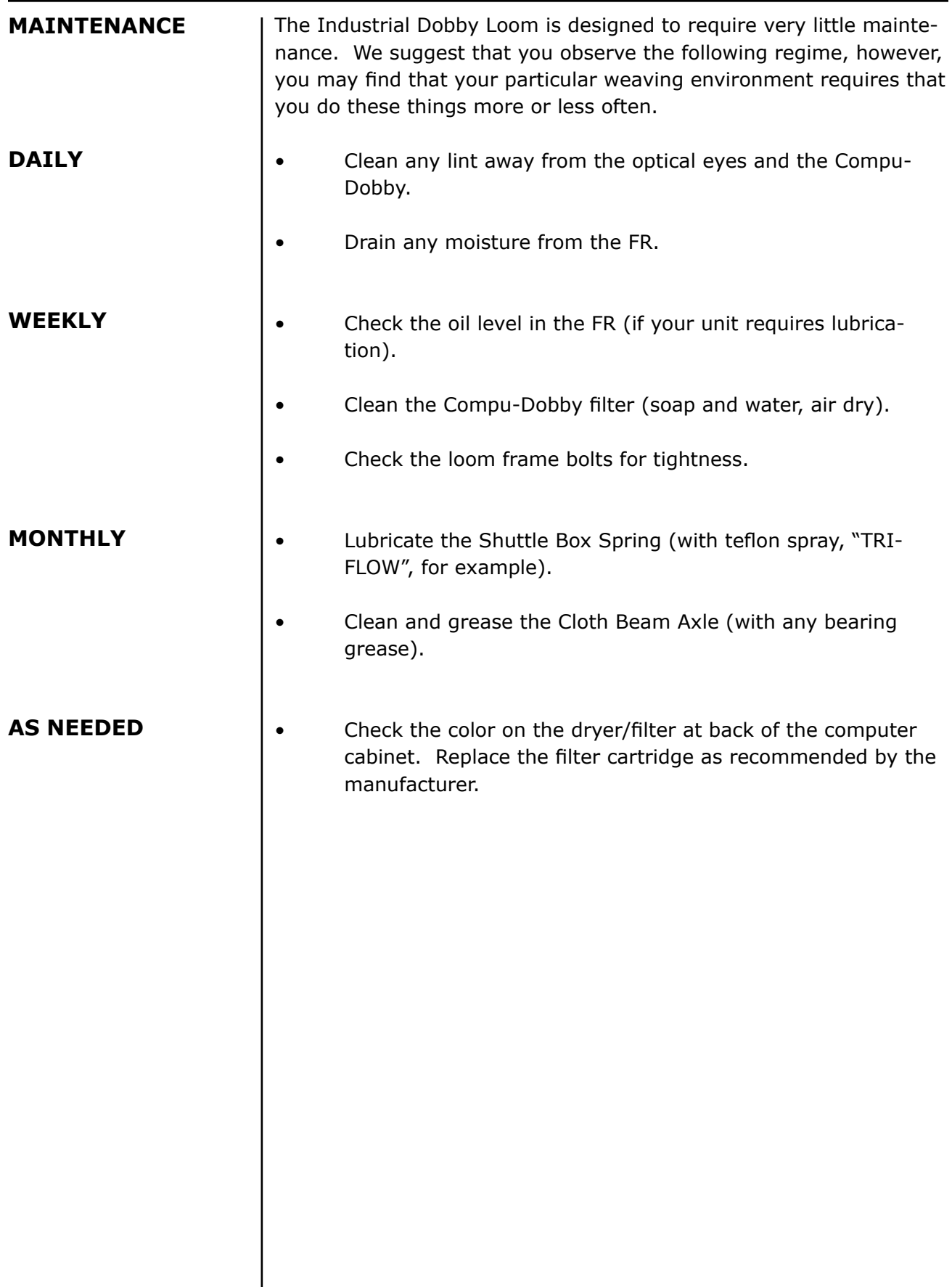

# **MAINTENANCE**

<span id="page-26-0"></span>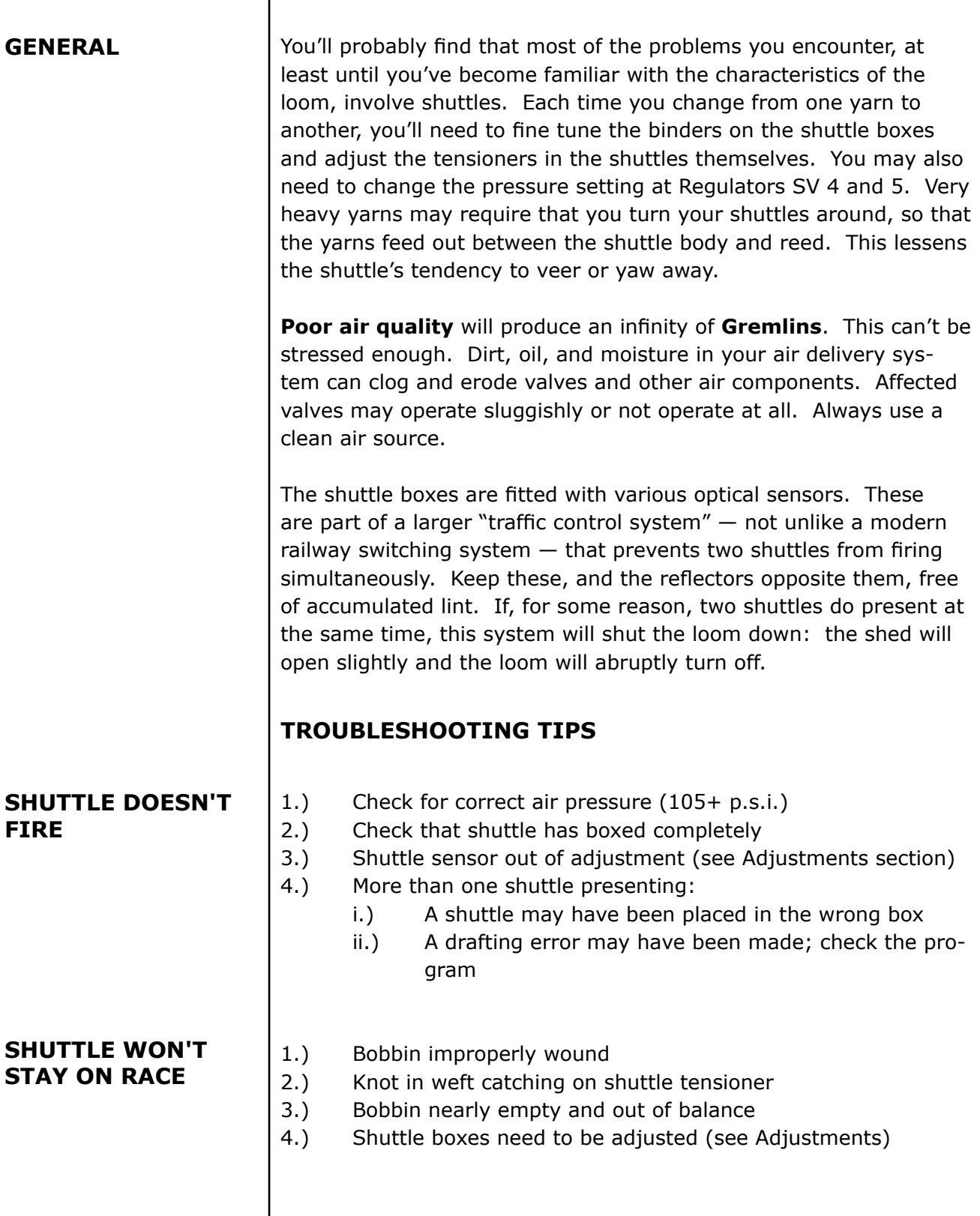

<span id="page-27-0"></span>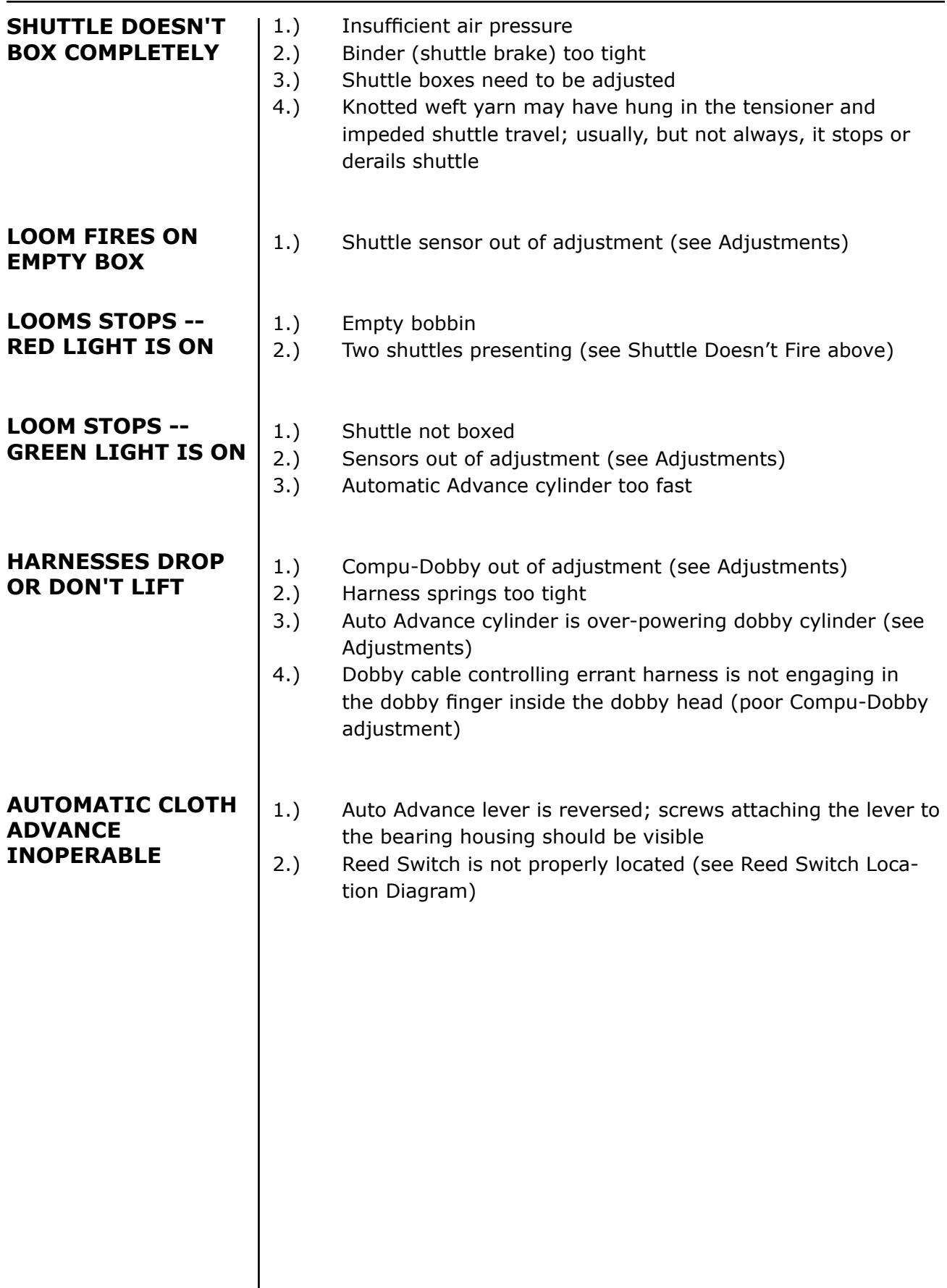

<span id="page-28-0"></span>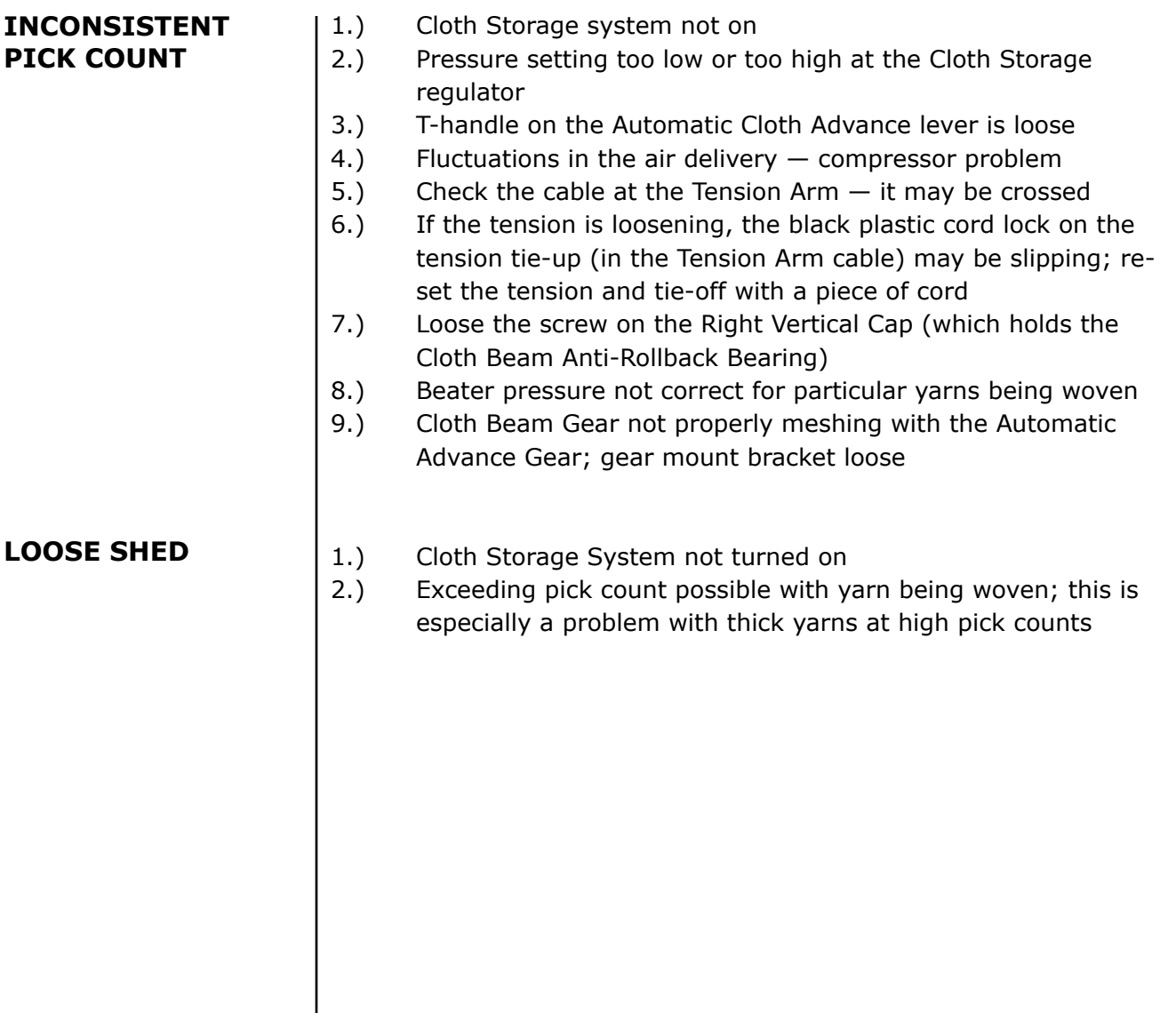

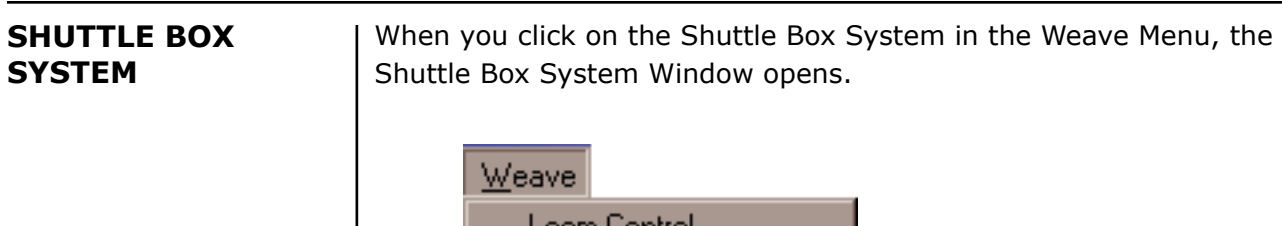

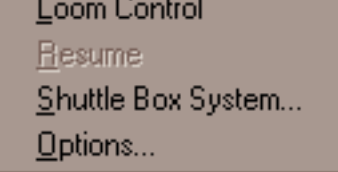

Choose the Shuttle Box Mode that is appropriate for your project.

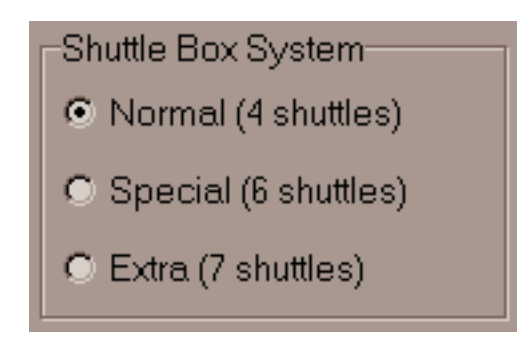

The three Shuttle Box Modes:

- 1.) **NORMAL**: one to four shuttles.
- 2.) **SPECIAL**: up to six shuttles -- designed for Tartan weaving. There must be an even number of picks of each color.
- 3.) **EXTRA**: seven shuttle weaving.

*WeavePoint* gives each color an Index Number. *WeavePoint* for IDL uses these numbers to "tell" the loom which shuttle to launch. To review using the *WeavePoint* Color Palettes and Color Dialog, see the following.

From the *WeavePoint* Manual:

**COLOR PALETTE**: To access the color palette, click on the icon at the right hand side of the tool bar. The icon looks like four windows in different colors. Once the palette is displayed, you can select the size (number of colors per palette) by clicking at the bar at the bottom of the palette. The smallest size has sixteen colors, then 64, and the largest one has 256. The bar at the bottom of the palette is showing you which color is active and the same color is displayed at the tool bar, next to the color palette icon, in your general window.

Yarn colors are set in the warp color and weft color grids along the threading and liftplan or treadling. You can use up to 256 colors in one pattern. Each color has a **color index number**, ranging from 0 to 255. Each color index can be adjusted to any color you wish within a range of more than sixteen million hues and shades. You adjust a color in the Color Dialog.

Think of it this way: In the color grids, you select different yarns. In the Color Dialog, you dye the yarns. The great advantage when simulating a fabric on the computer screen is that you can dye the yarns even after the cloth is woven.

**NORMAL** is the mode used for most weaving and is the simplest to understand.

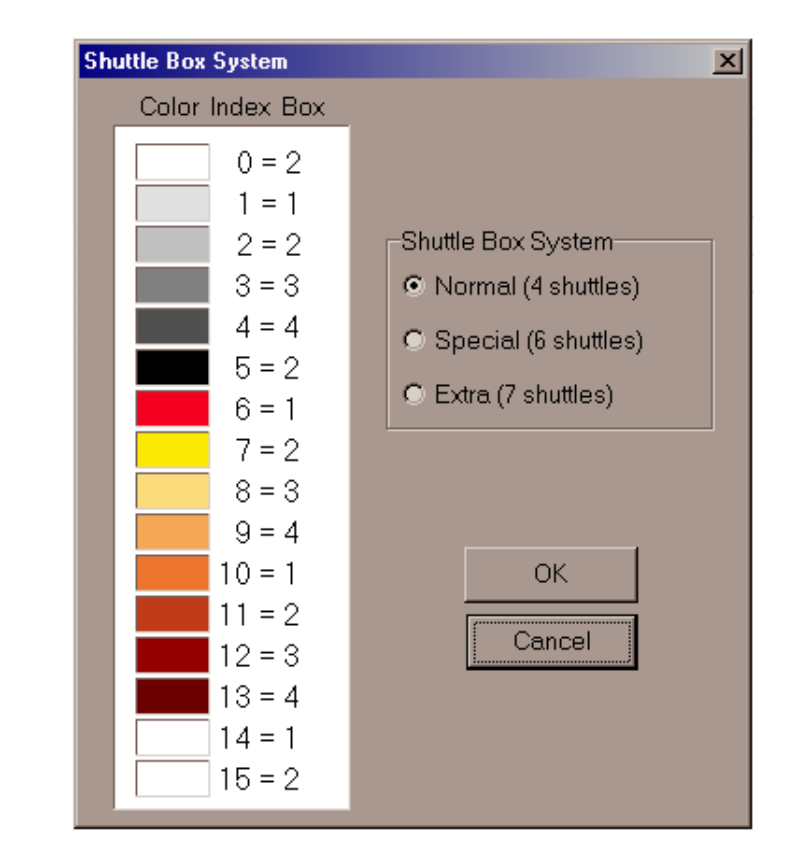

Shuttles move from Box 1 on one side to Box 1 on the other side; from Box 2 to Box 2; from Box 3 to Box 3; and from Box 4 to Box 4. The Shuttle Boxes on both sides move up and down together.

In NORMAL mode, use the first five indexed colors (0-4) to indicate the color usage in the pattern draft. (You can actually use the other ten colors, but it is simpler to just use 0-4.) You may want to change the color associated with any Index Number to the color you will actually be using by employing the Color Dialog.

#### **SHUTTLE BOX MODES**

If you are using one color and one shuttle, use the color with Index Number 0 and place the shuttle in Box 2 -- either right or left.

If you are using two colors and two shuttles, use the colors with Index Numbers 1 and 3 and start the shuttles in Box 1 right and 3 left. This helps keep the threads from catching on each other, especially good for pick and pick weaving, i.e., shadow weave or Summer and Winter.

If you are using three or four colors and shuttles, place the shuttles as indicated in the previous table.

In NORMAL mode, your design can have any number of picks of any color in any order.

**SPECIAL** is the mode designed especially for weaving Tartans. You can have up to six shuttles and six colors. The following table shows which Index Numbers to use in the pattern and how to arrange the colors in the shuttle boxes.

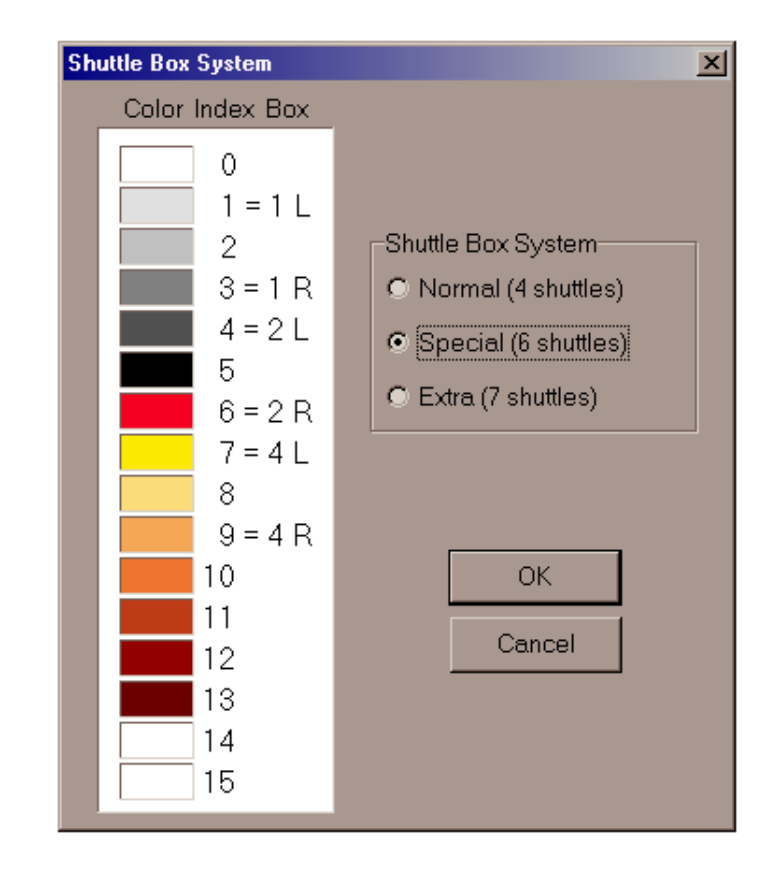

You will notice that Shuttle Box 3 remains open on both sides. These boxes are left open to accept any of the six shuttles from either side on the first pick of a pair of picks; one the second pick, the shuttle returns to its original location. There must always be an even number of picks of each color in the design.

Authentic Tartan setts always have an even number of ends and picks of each color. The vast majority of Tartan setts use six or fewer colors. Many only use three or four, for these it is possible to use the NORMAL mode. For setts calling for more than six colors, it is possible to use the optional STOP MOTION feature to stop the loom; switch to Manual operation; to throw a seventh or eighth shuttle by hand; and then go back to the Automatic operation.

**EXTRA** is the most complicated mode and is used for weaving with seven shuttles. Both sets of shuttle boxes move independently. Before assigning shuttles/colors to specific box locations, the possible shuttle moves must be determined.

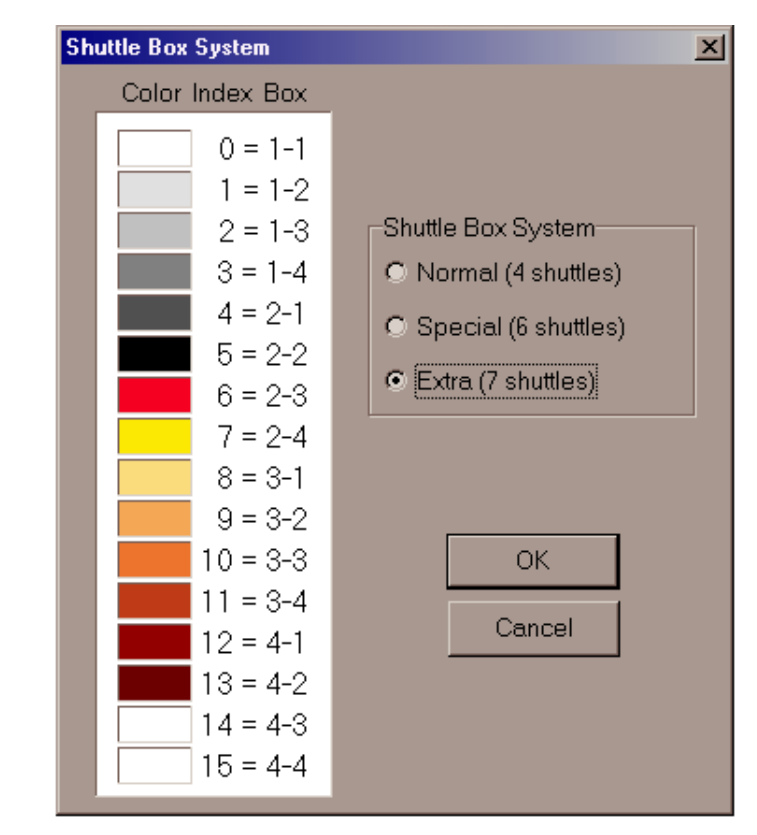

An easy way to work out the possible moves is to use seven colored dots arranged as shown on the next page. Place colors in any order to start, they may need to be rearranged to gain the desired result or the color rotation may need to be changed.

Look at the proposed color rotation below. The first color to be used is on the left; move it to the open space on the right. The next color is on the right and moves to the open space on the left. Then the third color moves to the open space on the right and back to its original spot. At the fourth color change, we see that there is not an open box to accept the yellow shuttle. It is necessary to either change the color rotation or rearrange the color dots and start again. Continue moving the colors from side to side, rearranging or editing as needed.

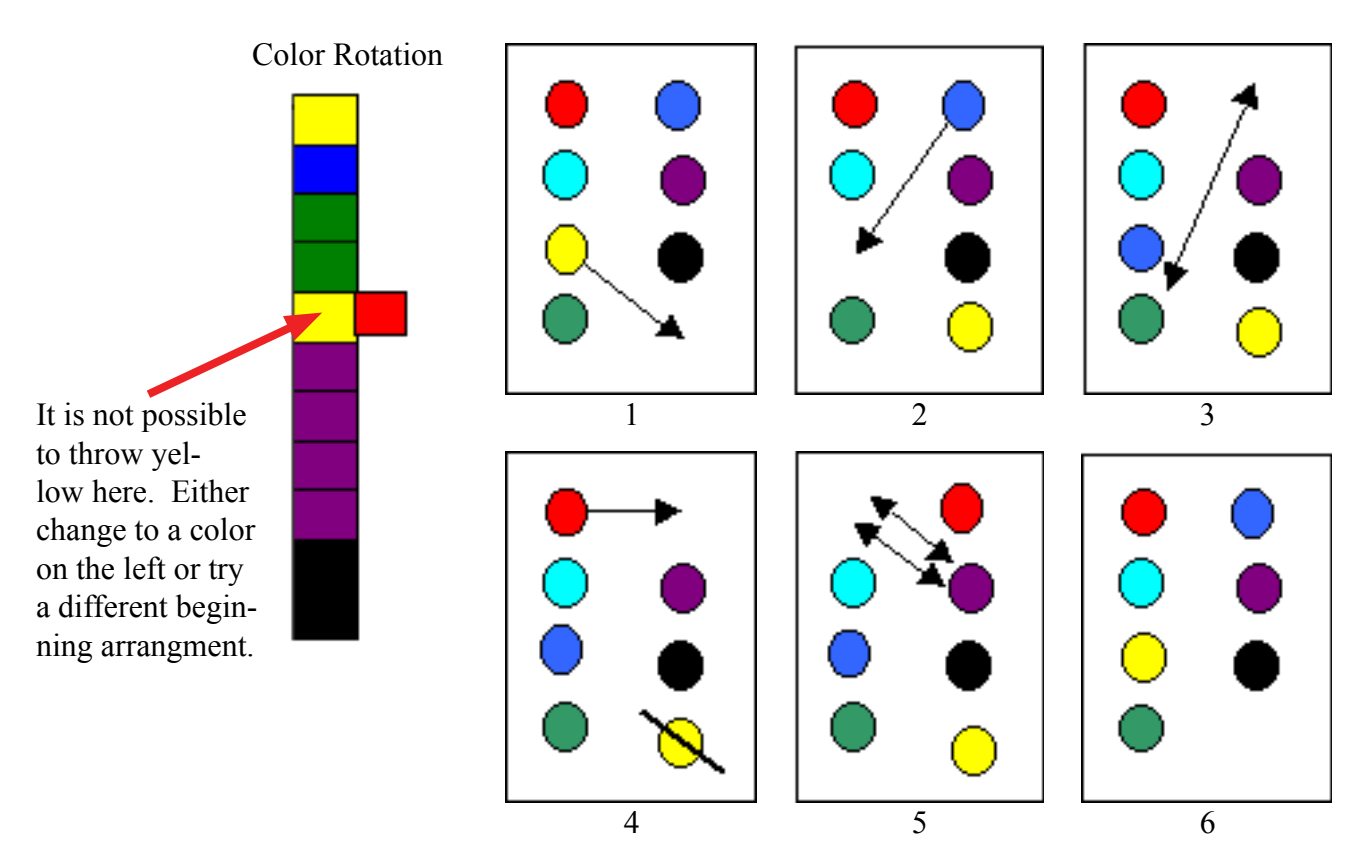

**SHUTTLE MOVES**

When the desired result is achieved, arrange the shuttles in the boxes as indicated by the table on the following page.

Use the color order established in the previous exercise to determine shuttle placement and the Index Numbers to use in the pattern draft. Use the Color Dialog as needed to change the hue associated with a particular Index Number.

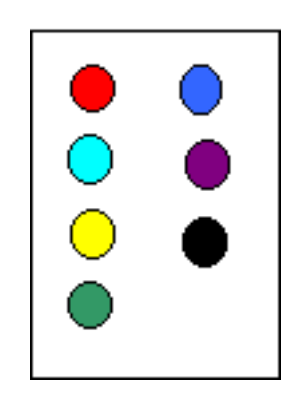

#### **SHUTTLE BOXES**

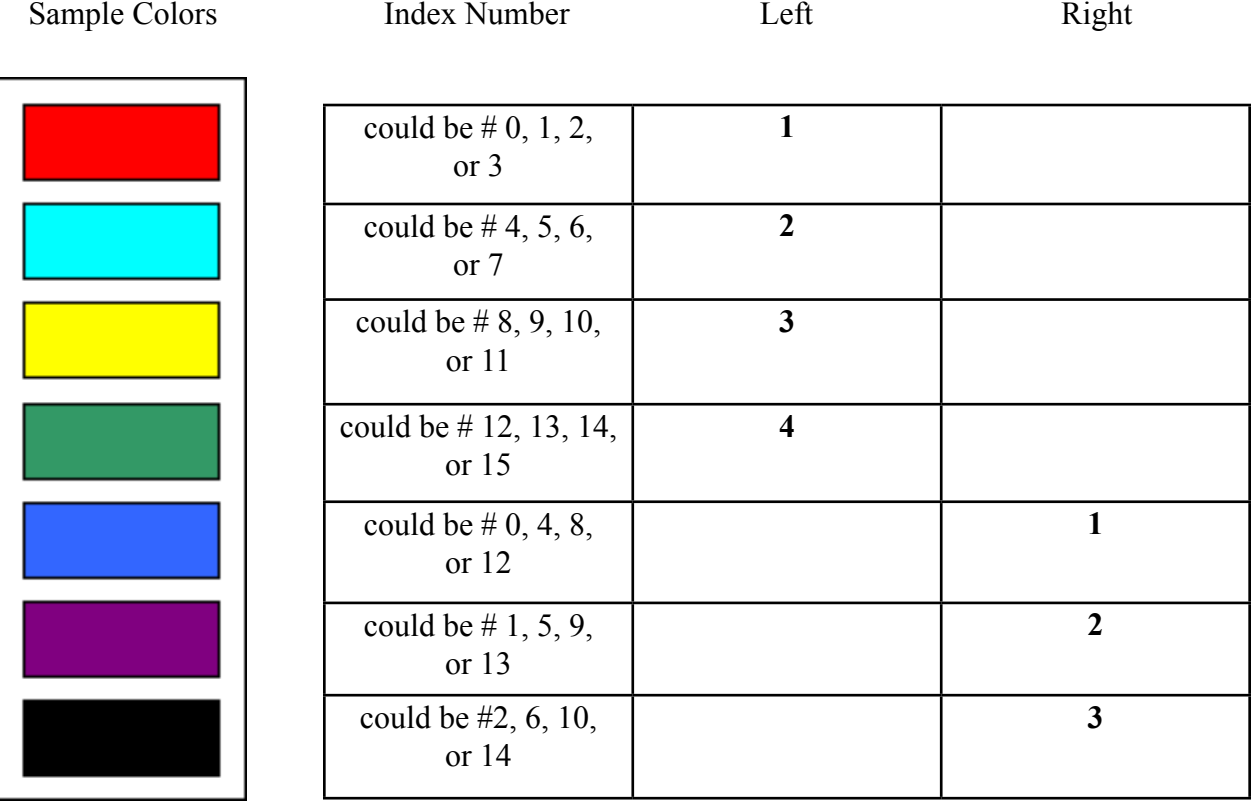